# **An Overview of Therapeutic Drug Monitoring Software**

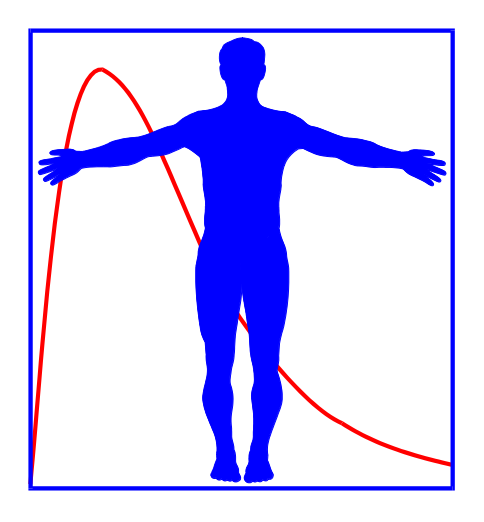

## European Association of Hospital Pharmacists Academy Seminar on TDM, 20 October 2018, Warsaw

Nieko Punt, Medimatics, Maastricht, The Netherlands

Worked as a consultant for Mediware a.s., the manufacturer of the TDM software package MwPharm++

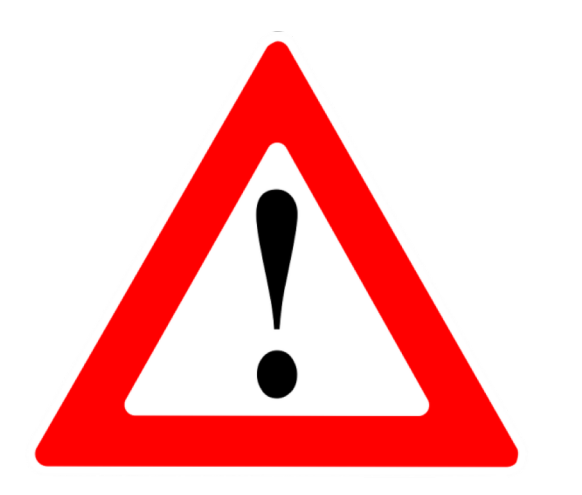

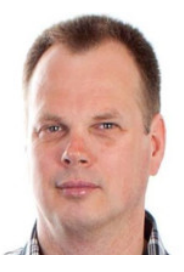

- Pharmacy and Pharmaceutical Technologies, University of Groningen (81-86). Student.
- Research on calcium antagonists in ischemic heart disease (87-90).
- Software engineer Mediware BV (90-95). TDM software development (MwPharm).
- Software analyst IBM (96-98). Embedded software for digital video systems.
- Consultant at Medimatics (99-18). Software and PKPD-model development.

# Why do we require TDM?

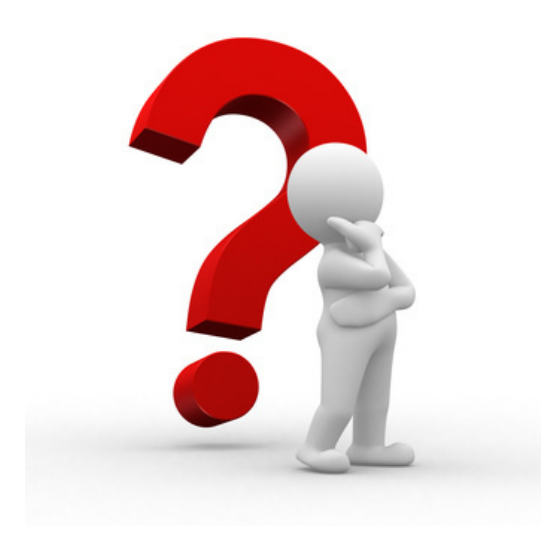

## Variability in exposure (PK) and response (PD)!

# **PKPD VARIABILITY FACTORS**

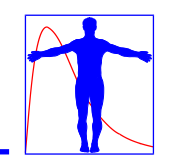

- Genetic
	- Gender
	- Race
	- Polymorphism
- Dimension
	- Weight
	- Height

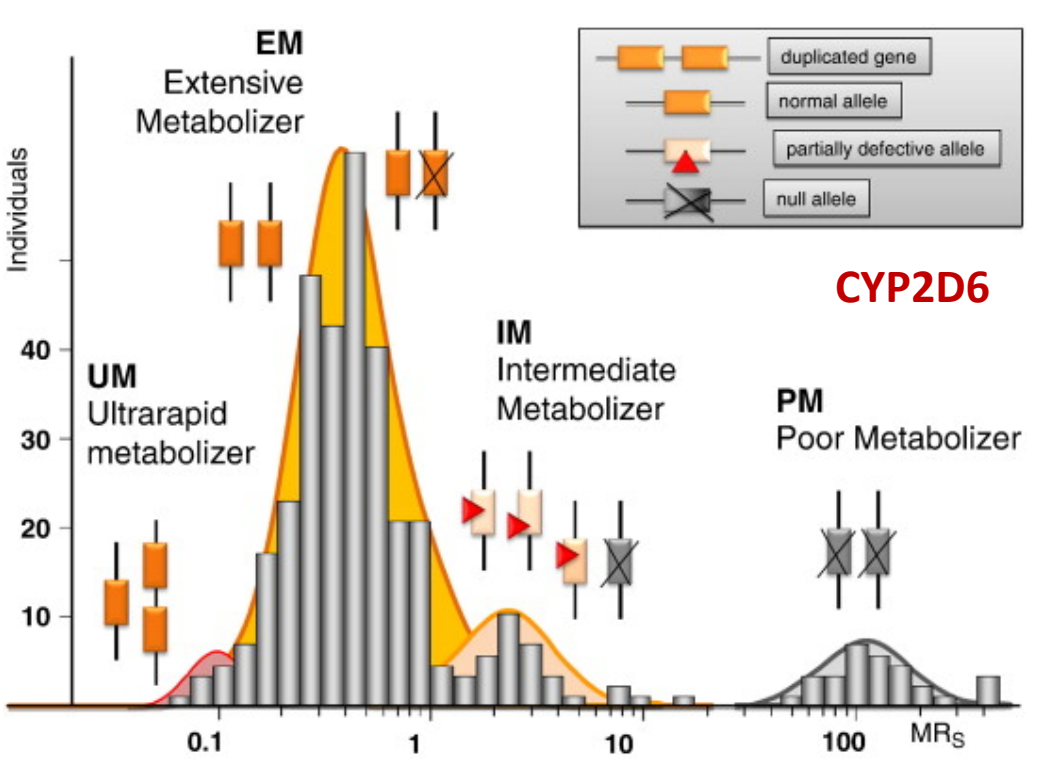

Sparteine oxidation phenotype and genotype distribution in a German population (n=308). MRS: urinary metabolic ratio for sparteine (Raimundo et al., 2004; Zanger, 2008).

- Function
	- Renal function
	- Liver function

*- Age (maturation, aging)*

- *- Disease*
	- *- Interactions*

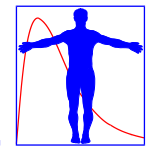

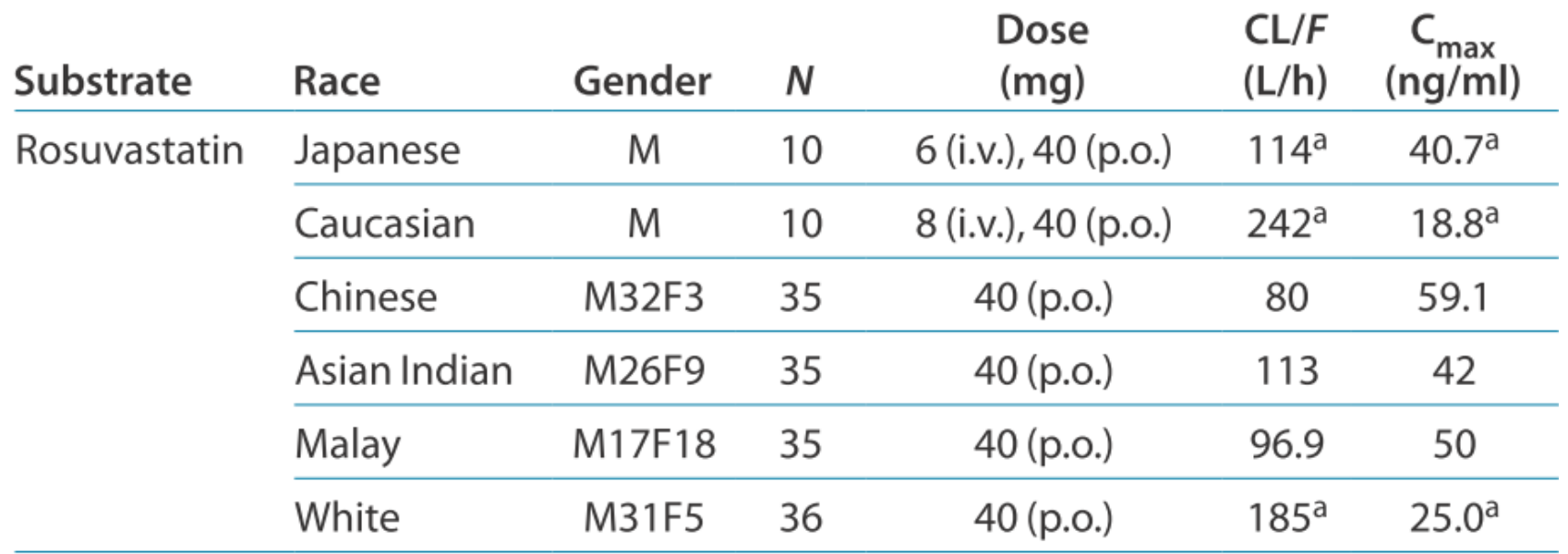

### Tomita Y et al. Clin Pharmacol Ther. 2013 Jul;94(1):37-51.

Given that the rate-determining process of hepatic clearance of rosuvastatin seems to be the hepatic uptake process, it is possible that OATP1B1 (SLCO1B1), the major uptake (influx) transporter for this drug, is a factor to be considered in understanding the role of ethnicity. In the United States, the recommended initial dose of rosuvastatin for Asians is 5 mg, which is half of the dose recommended for Caucasians.

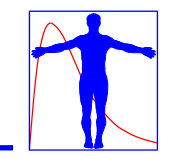

The amount of input data (covariates) and the complexity of the calculations (fitting, dosing) required for TDM analysis make the use of computer software tools inevitable.

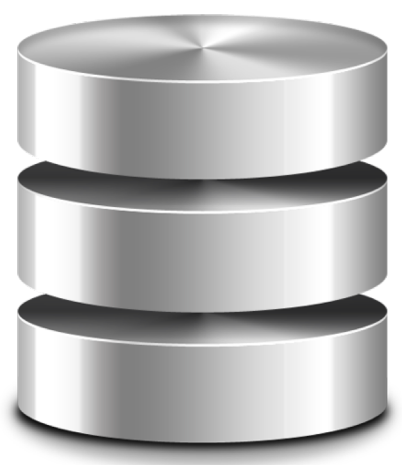

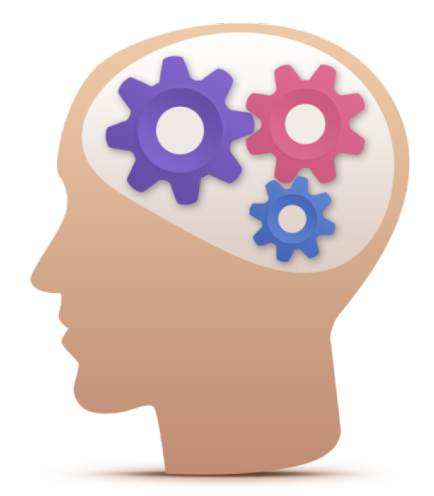

Many Data **Complex Algorithms** 

# **PROCESS, PEOPLE AND TOOLS**

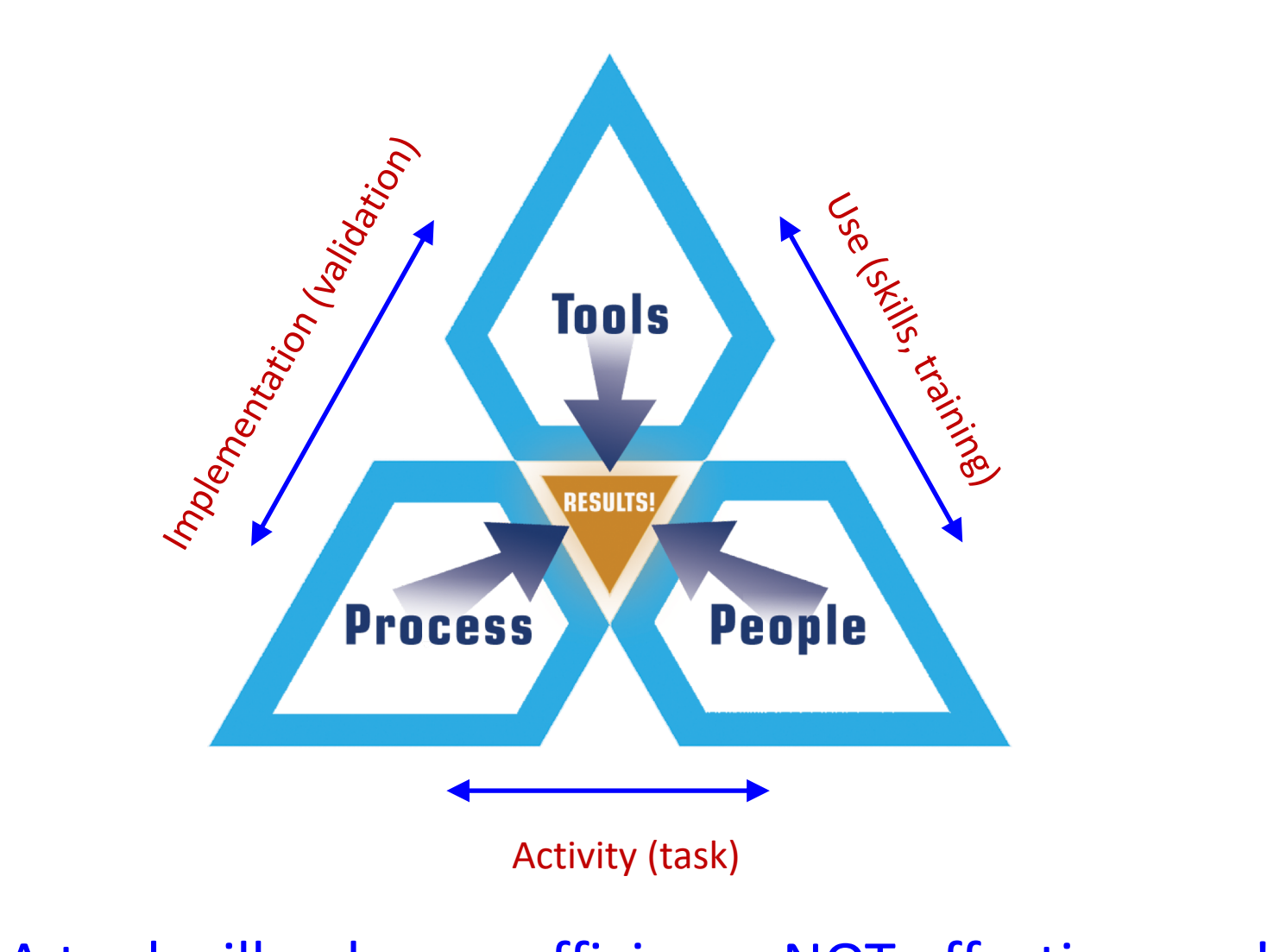

A tool will enhance efficiency NOT effectiveness!

# **PROCESS AND SOFTWARE TOOLS**

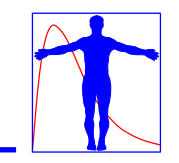

- $\checkmark$  Software tools are aimed at supporting a business process in order to increase the efficiency (implementing a process).
- $\checkmark$  In order to fully understand the requirements for a TDM software tool we must therefore describe and understand the TDM process in detail.

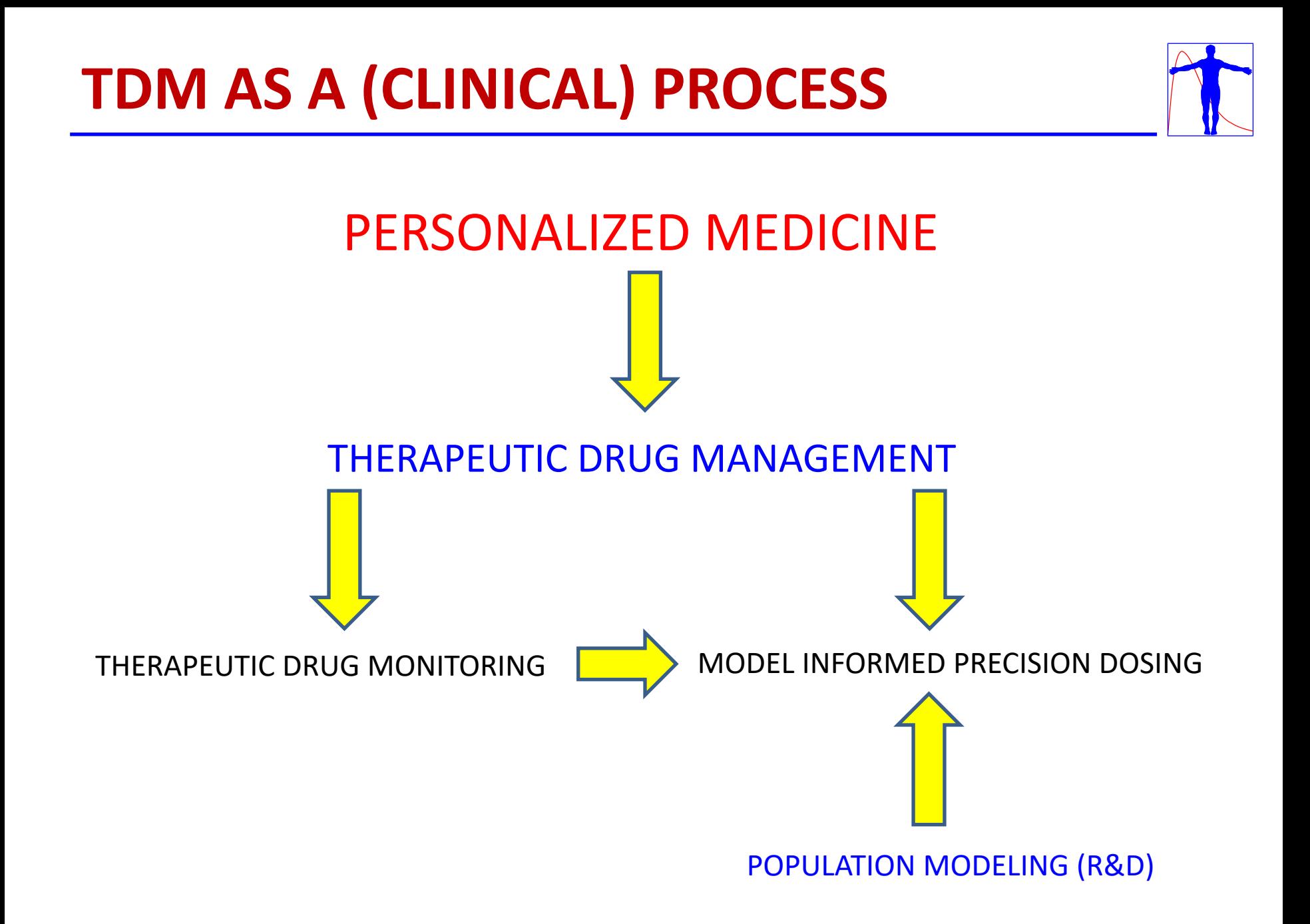

# **PHARMACOMETRIC PROCESSES**

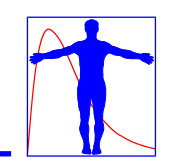

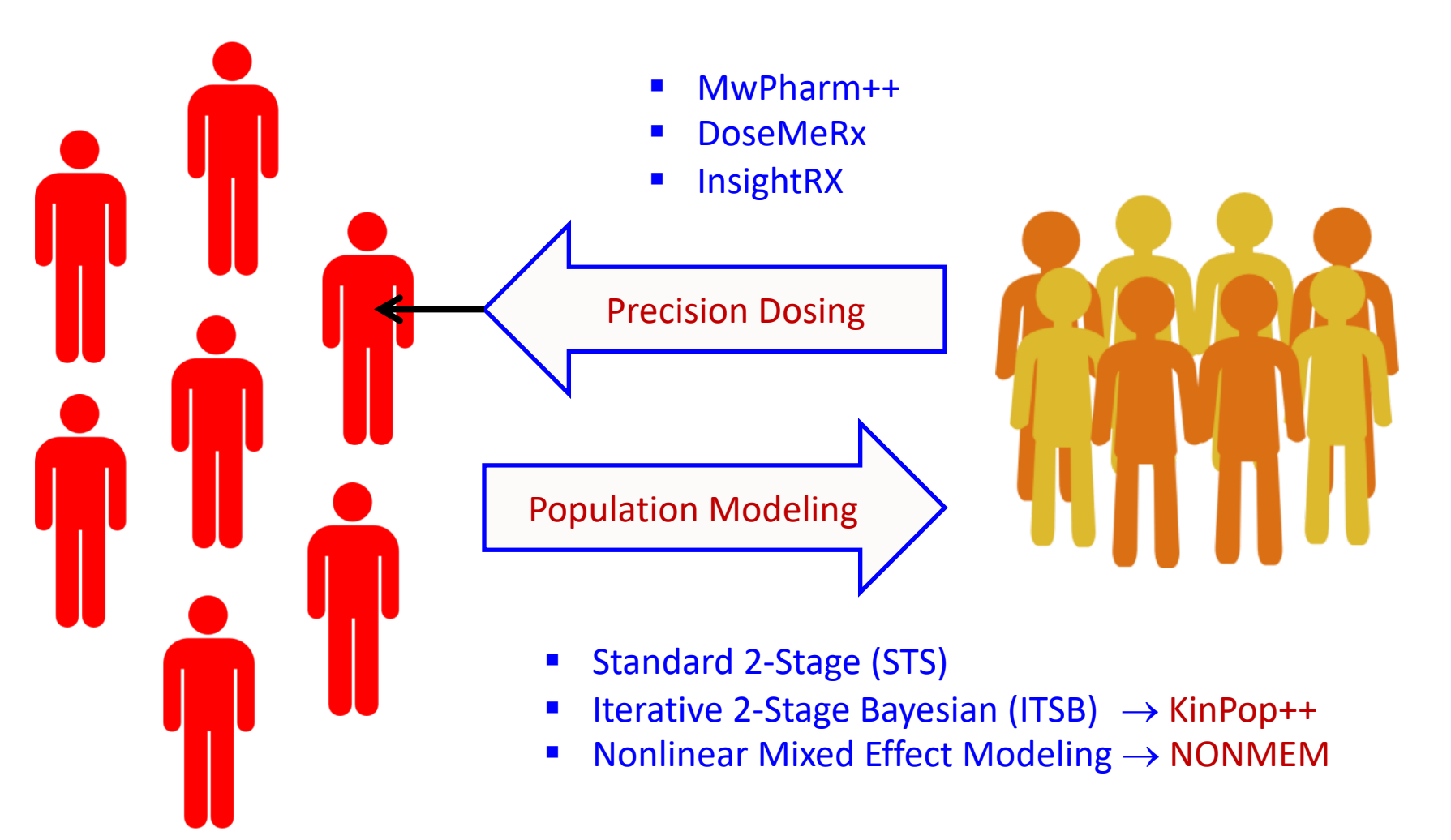

Individuals **Populations** 

# **PRECISION DOSING**

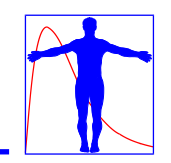

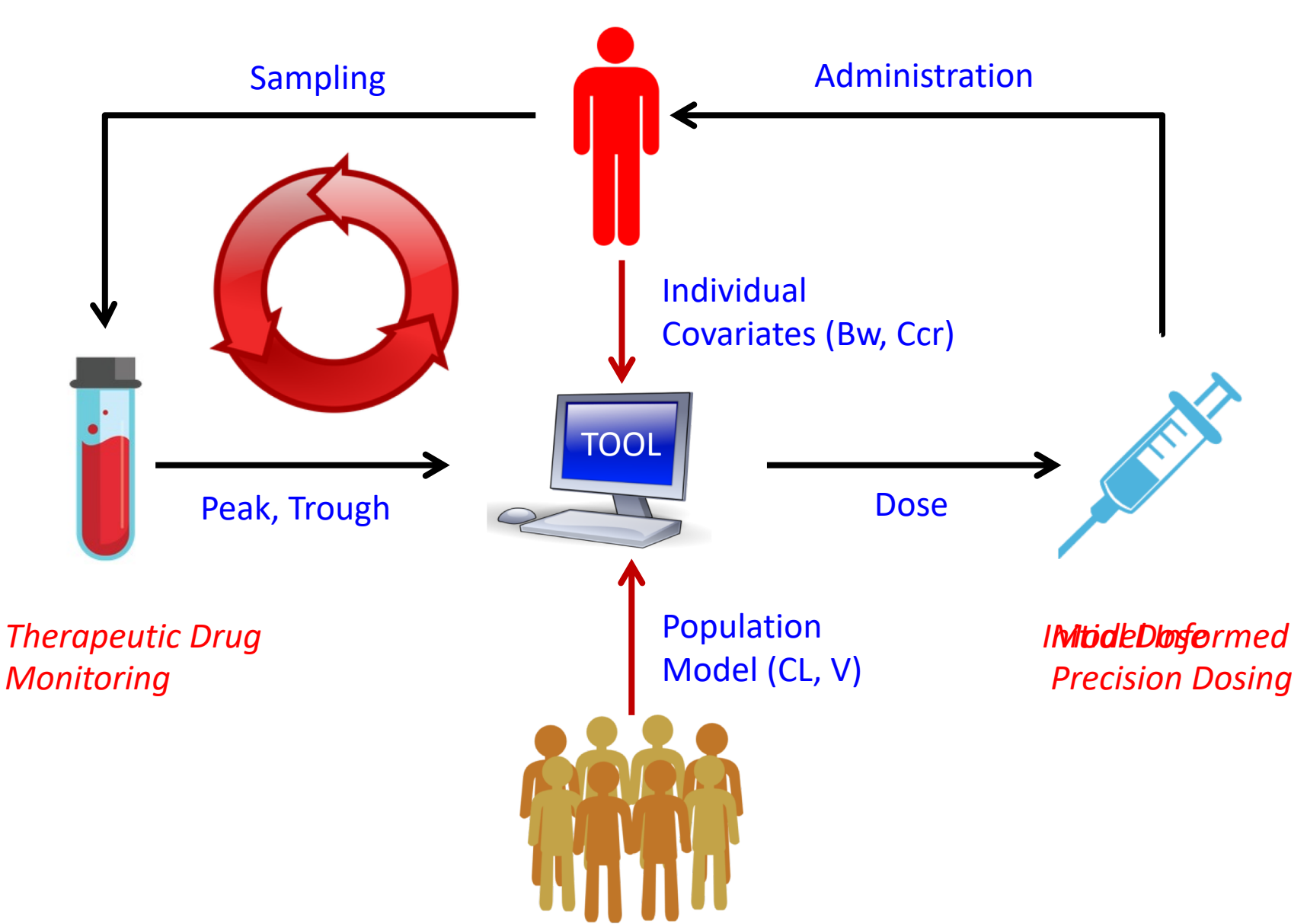

# **POPULATION MODELING**

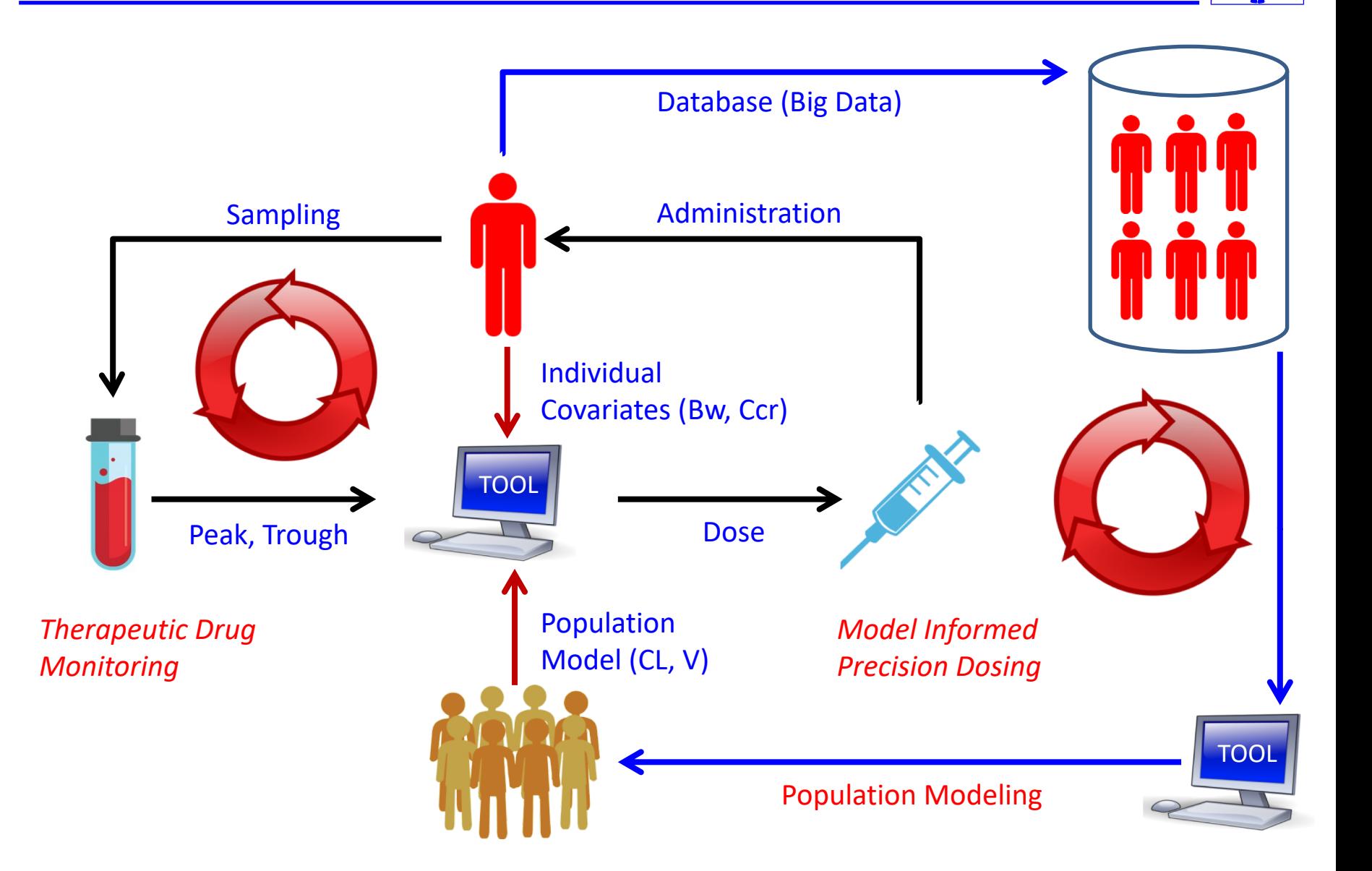

# **THOMAS BAYES**

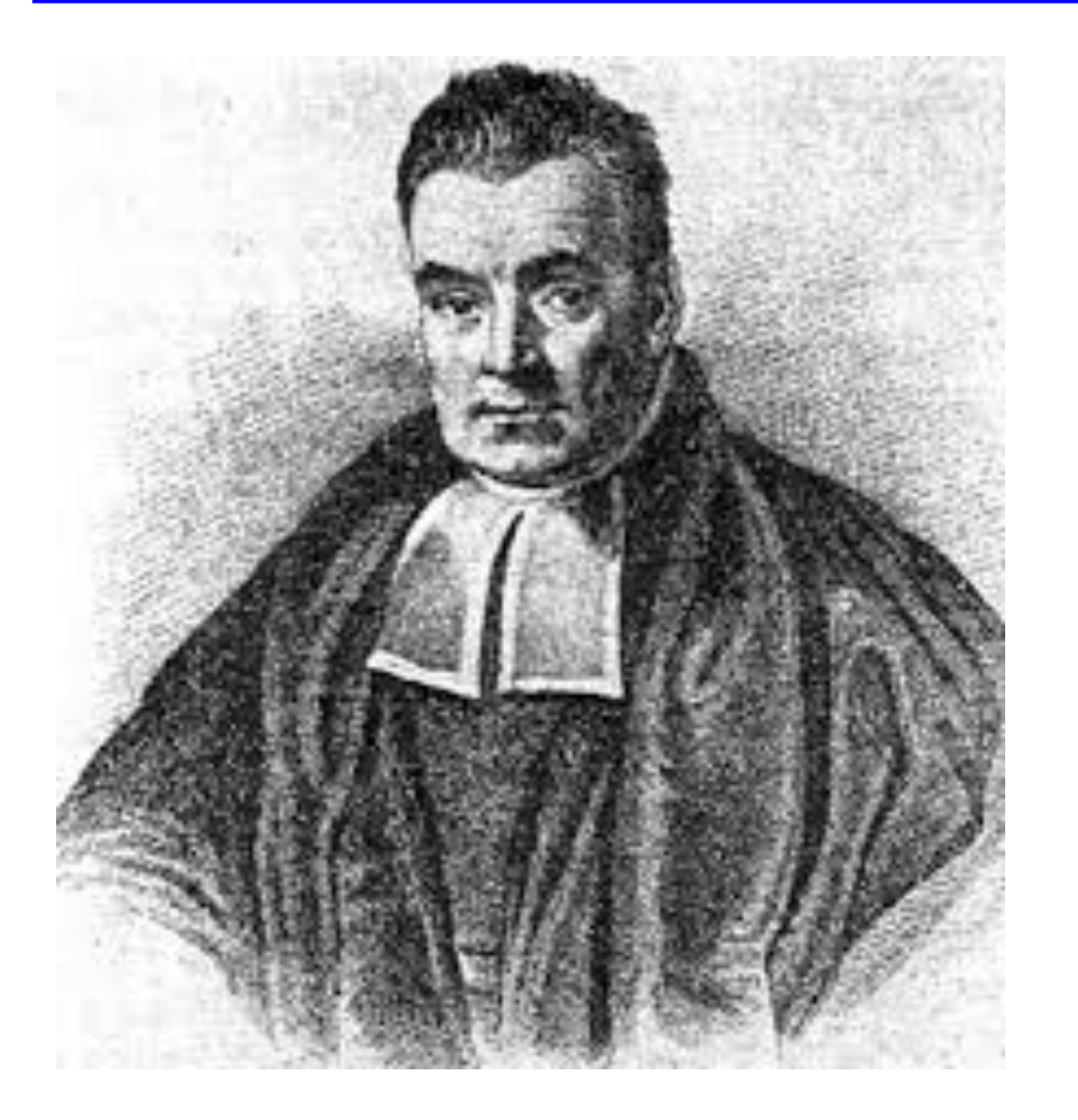

- 1702-1761, England
- Presbyterian reverend in Tunbridge Wells
- **Mathematician**
- 1763: Essay towards solving a problem in the doctrine of chances

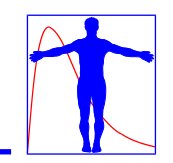

The Bayesian method uses all sources of relevant information including their uncertainty (distribution):

- A priori information (population model)
- A posteriori information (plasma samples)
- Pertinent information (patient data, dose schedule)

The most likely results (individual parameter values) can be obtained with a only limited number of samples. In theory only one sample could already be sufficient (if taken at an optimal sampling time).

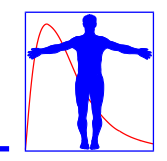

Non-Linear Least Squares

$$
OBJ = \sum_{i=1}^{n} \left( \frac{C_{obs,i} - C_{est,i}}{\sigma_{obs,i}} \right)^2
$$

- $C_{obs}$  = measured plasma concentration i (1..n)
- $C_{est}$  = estimated plasma concentration i (1..n)

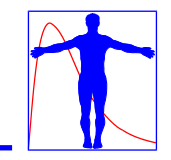

## Maximum a Posteriori Probability

$$
OBJ = \sum_{i=1}^{n} \left( \frac{C_{obs,i} - C_{est,i}}{\sigma_{obs,i}} \right)^2 + \sum_{j=1}^{m} \left( \frac{P_{pop,j} - P_{ind,j}}{\sigma_{pop,j}} \right)^2
$$

- $C_{obs}$  = measured plasma concentration i (1..n)
- $C_{\text{est}}$  = estimated plasma concentration i (1..n)
- $P_{pop}$  = population PK-parameter j (1..m)
- $P_{ind}$  = estimated (individual) PK-parameter (1..m)

# **INFORMATION BATTLE**

## A Priori Team A Posteriori Team

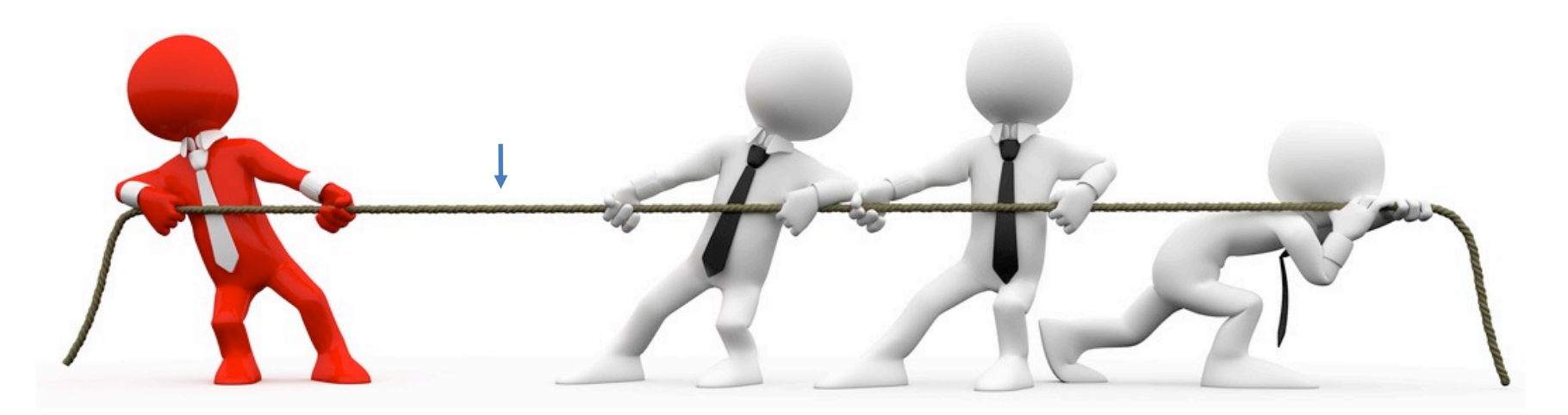

*Population Parameter(s) Individual Observations*

Final Outcome: The most likely individual parameter values.

Note: The a posteriori team gets stronger over time.

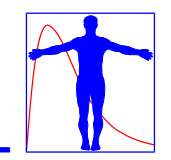

- 1. Support the full TDM process cycle.
- 2. Support MAP Bayesian fitting of historic data.
- 3. Support linear and non-linear PK-models.
- 4. Support irregular administration and sampling patterns (also at non-steady state conditions).
- 5. Support dose calculation for several routes of administration.
- 6. Include a drug (model) and patient (case) database.
- 7. EHR integration (direct (HL7) or datawarehouse (SQL))
- 8. High quality helpdesk (24 hour) and training.
- 9. Large and active community of users.
- 10. Solid company behind the tool (continuity)

# **TDM SOFTWARE (PART 1)**

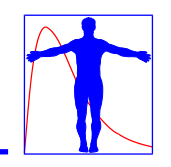

- USC\*PACK (**Jelliffe and Neely**, USA)
- TCIworks (University of Queensland, Australia)
- JPKD (JavaPK for Desktop, University Taiwan)
- Rx Kinetics (Creighton University, USA)
- Kinetidex (Micromedex USA)
- TDMS 2000 (Gupta Healthware Inc. USA)
- RADKinetics (RADSoft Co, USA)
- MwPharm++ (**Hans Proost**, Mediware a.s., Prague)
- AutoKinetics (**Paul Elbers**, VUmc, Amsterdam)
- DoseMeRx (**Robert McLeay**, DoseMe, Australia)
- InsightRX (**Ron Keizer**, InsightRX, San Francisco)

# **TDM SOFTWARE (PART 2)**

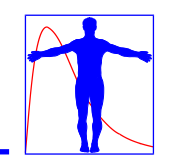

- TDM for R (University Taiwan)
- NextDose (**Sam Holford & Nick Holford**, New Zealand)
- EzeCHiel (REDS institute, Switserland)
- TDMx (Sebastian Wicha, Hamburg, Germany)
- BestDose (**Michael Neely**, Lab. of Applied PK, USA)
- ID-ODS (Optimum Dosing Strategies, USA)
- Precise PK (formerly TDMS2000, Healthware Inc., USA)
- Baysient (a.k.a iDose, **Diane Mould**, Baysient LLC, USA)
- Tucuxi (University of Applied Sciences, Switzerland)
- MyPKFit for Advate® (Shire Pharmaceuticals Group)

# **TOOL TIMELINE AND PUBMED HITS**

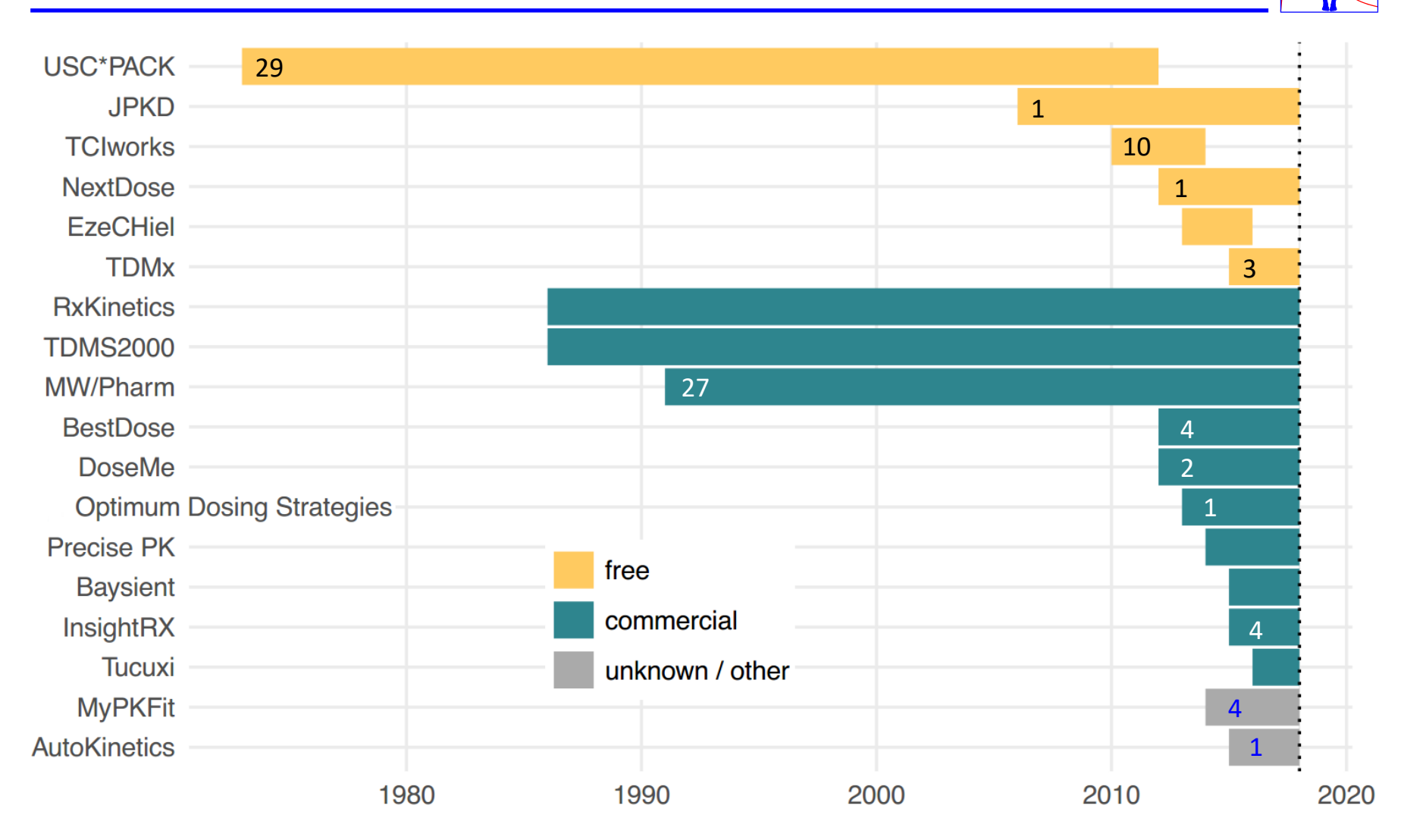

Numbers in the bars indicate the number of PubMed hits.

Chart by Ron Keizer, InsightRX, PAGE 27 (2018) Abstr 8758

Fuchs et al. Clin Pharmacokinet 2013 http://campus.usal.es/~galenica/clinpkin/software.htm

Data Sources:

Clin Pharmacokinet (2013) 52:9-22 DOI 10.1007/s40262-012-0020-y

**REVIEW ARTICLE** 

## **Benchmarking Therapeutic Drug Monitoring Software: A Review** of Available Computer Tools

Aline Fuchs · Chantal Csajka · Yann Thoma · Thierry Buclin · Nicolas Widmer

Did not include InsightRX and DoseMeRx

# **BENCHMARK RESULTS**

#### Benchmarking TDM Software

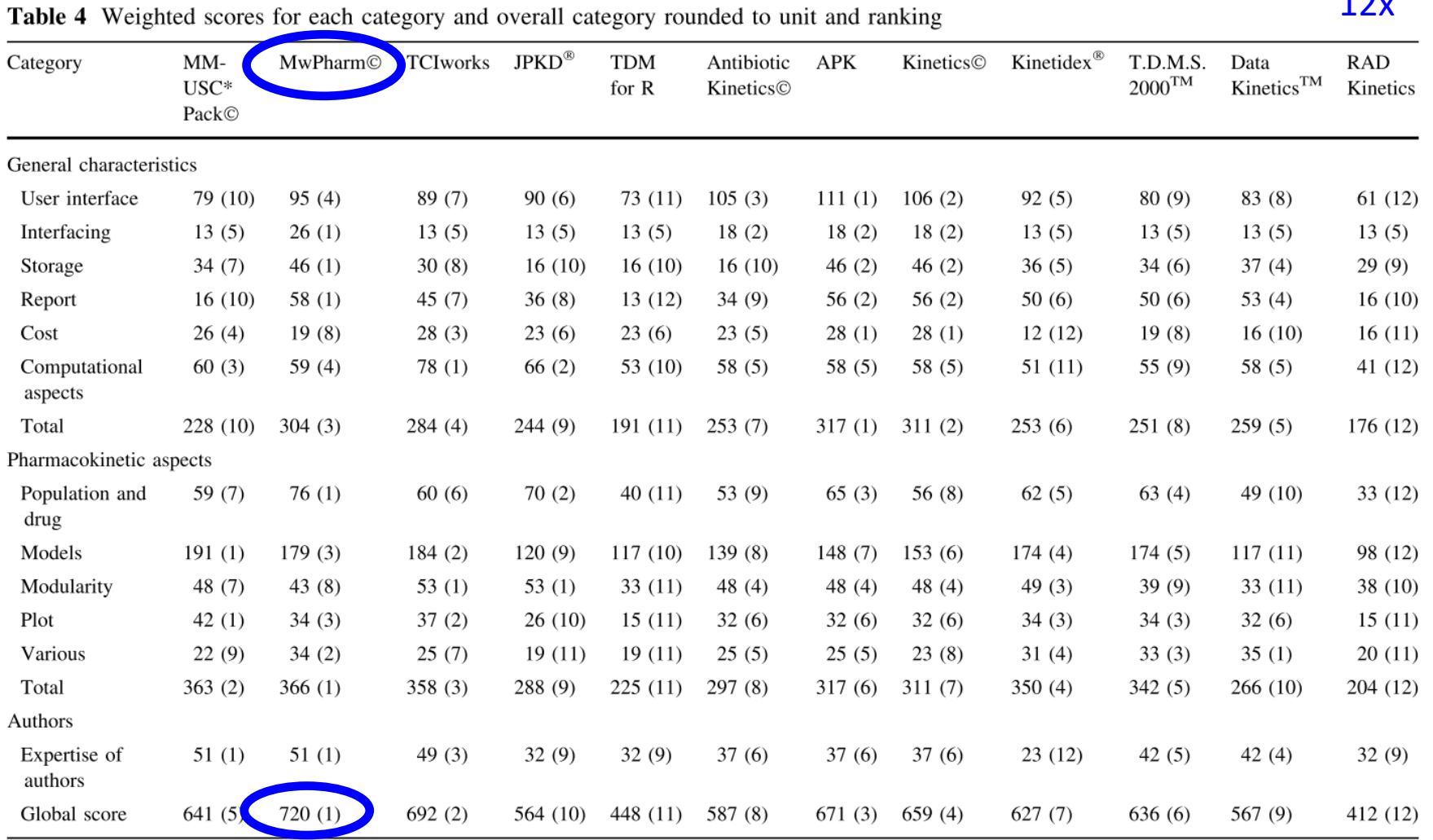

All data given as weighted score (rank). Rankings were given from 1 for the best classified to 12 for the worst classified

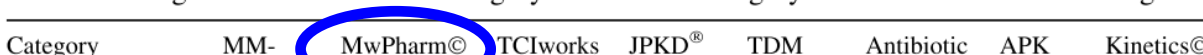

15

 $12x$ 

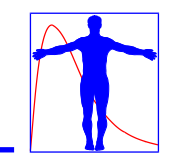

Most of the free tools are academic efforts, often focusing on one drug, that lack professional support and continuity. The following commercially available tools comply with all 10 requirements for TDM software tools.

- 
- 
- $\nu$  MwPharm++ : Prague, Czech Republic
- $\nu$  InsightRx : San Francisico, USA
- ◆ DoseMeRx : Queensland, Australia

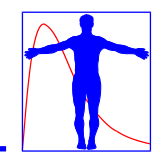

# MW PHARM++

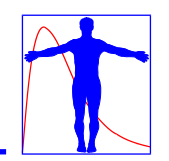

MW PHARM++

# **Therapeutic Drug Management**

**MEDIWARE** 

### **Therapeutic Drug Management**

MwPharm++ is an efficient TDM application for establishing a proper dosing regimen based on population PK parameters from an extensive drug database and individual physiological patient parameters.

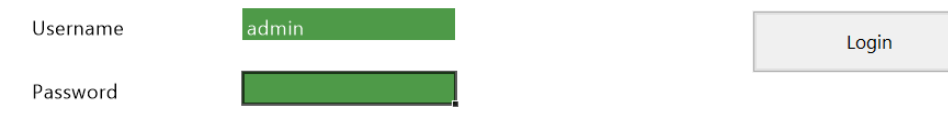

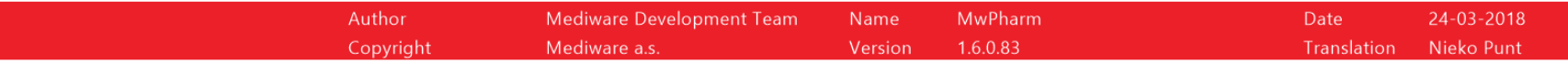

# **PATIENT REGISTRATION**

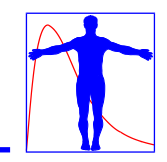

#### **PATIENT**

Patient Number Name and Initials Date of Birth Sex

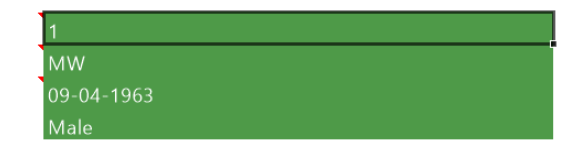

Address Postcode / Zipcode City **Family Doctor** Requesting Physician Ward Room Number Description

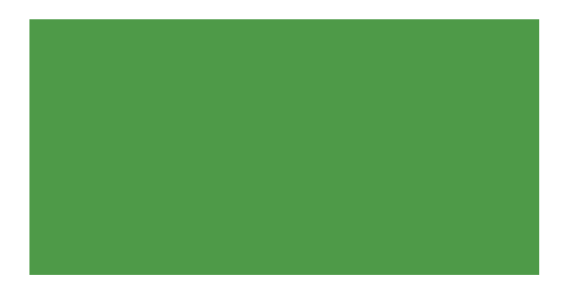

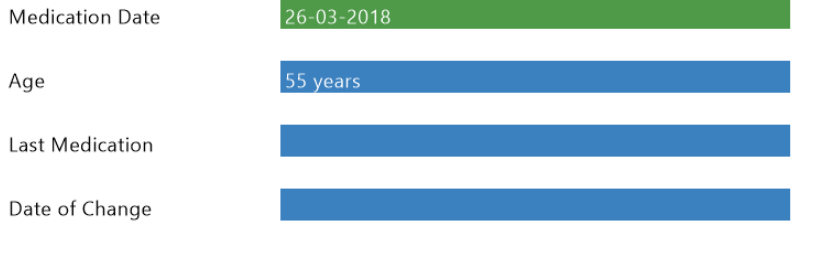

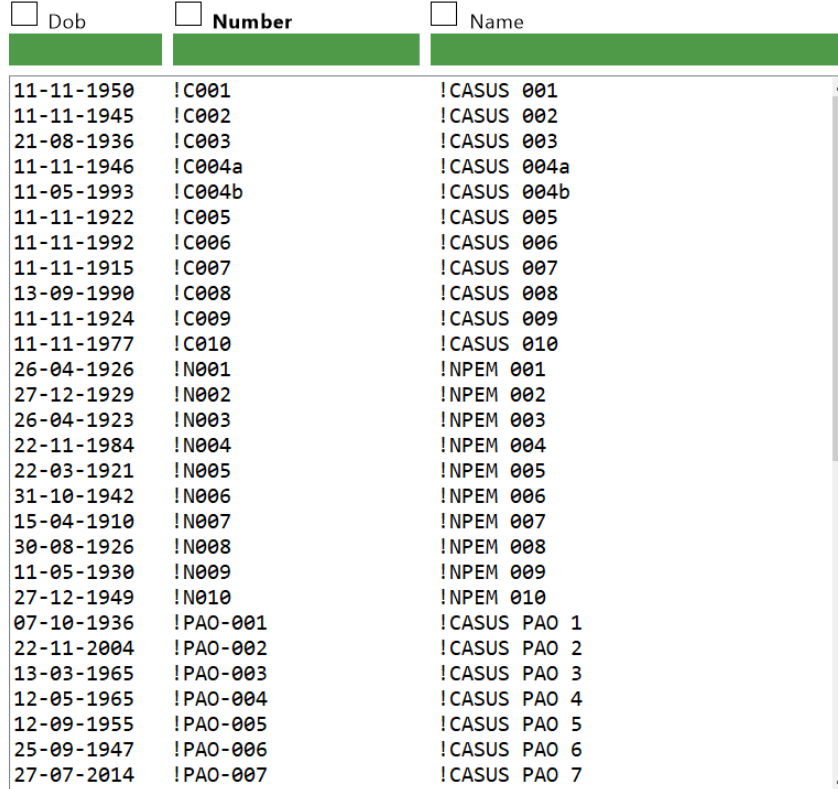

Standard

Import

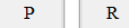

Age

List Mode

Number-Name

Insert

# **PATIENT STATUS**

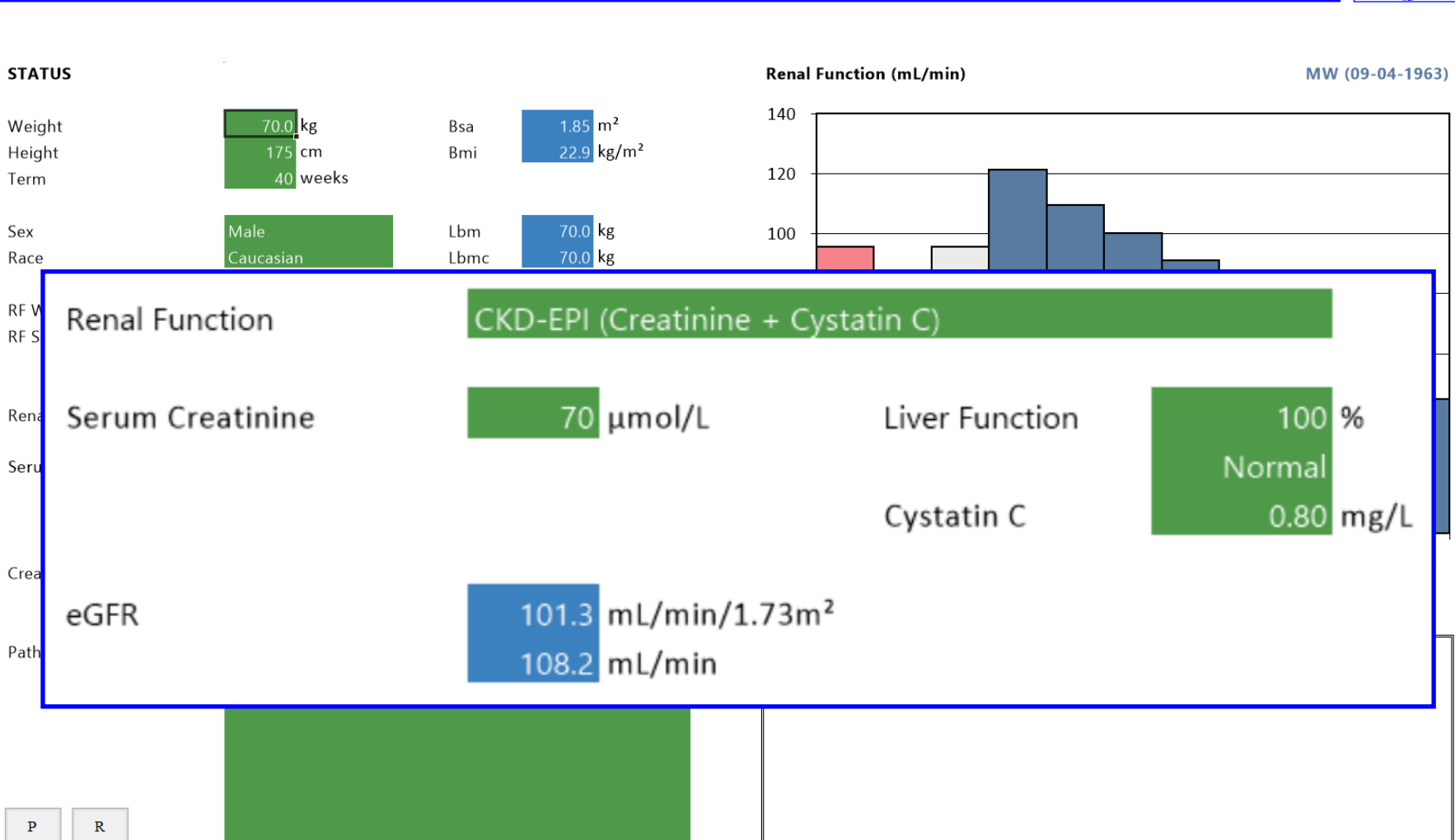

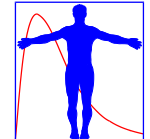

# **CASE MANAGEMENT**

TEST-E (01-01-1935)

#### CASE

Drug gentamicin Model gentamicin C1 Drug gentamicin **ATC** J01GB03 **PMID** Model gentamicin C1 Descript. Antibiotic Descript. Goodman & Gilman's 10th ed. (2001) Descript. fluorouracil 21-03-1990 08:00 gentamicin C1 !gentamicin icu C1  $Insert >$ flurazepam #gentamicin\_adult C1 furosemide #gentamicin adult ic C1 gentamicin #gentamicin adult ip C1 haloperidol  $#$ gentamicin adult  $k$  C1  $Copy >$ hexobarbital #gentamicin child 10 16y C1 hydralazine #gentamicin child 1 5y C1 hydrochlorothiazide #gentamicin child 1 6m C1 ibuprofen #gentamicin child 5 10y C1 imipramine #gentamicin\_child\_6\_12m\_C1 indomethacin #gentamicin neonate 0.5 1m C1 isoniazid  $\rightarrow$ #gentamicin neonate 0 0.5m C1 isosorbide dinitrate #gentamicin\_neonate\_\_ST\_1500g\_C1 isosorbide-2-mononitrate gentamicin C1 isosorbide-5-mononitrate gentamicin C2 kanamvcin ketamine labetalol lidocaine lincomycin lithium lorazepam lorcainide  $\alpha$  ,  $\alpha$  ,  $\alpha$ Model Drug Date All Drua Active Export Copy Import Delete Default Delete **Delete** Update Update Update Load Insert

gentamicin [gentamicin C1]

# **MEDICATION HISTORY**

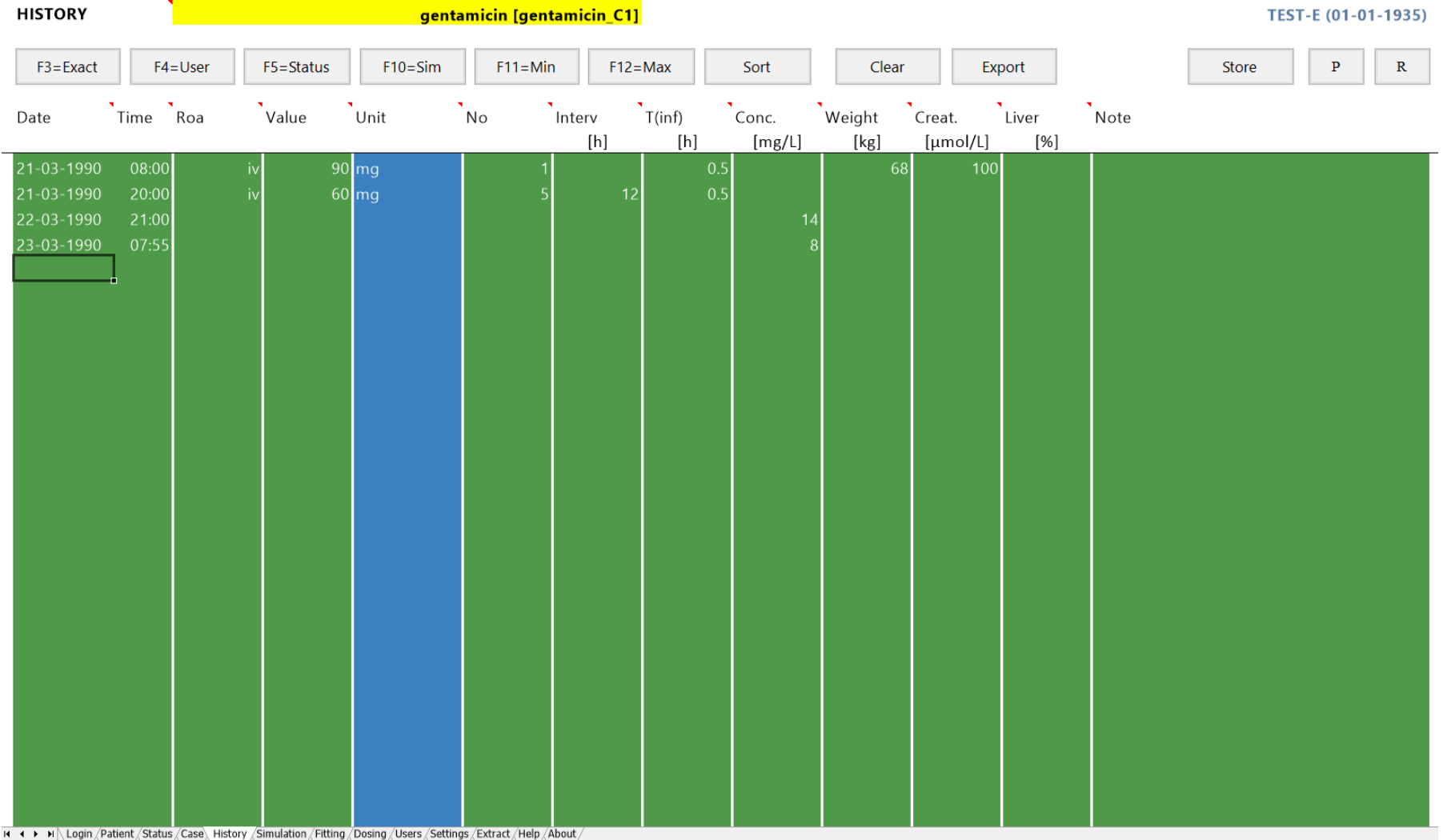

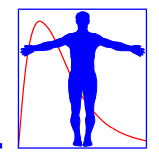

# **MAP BAYESIAN FITTING**

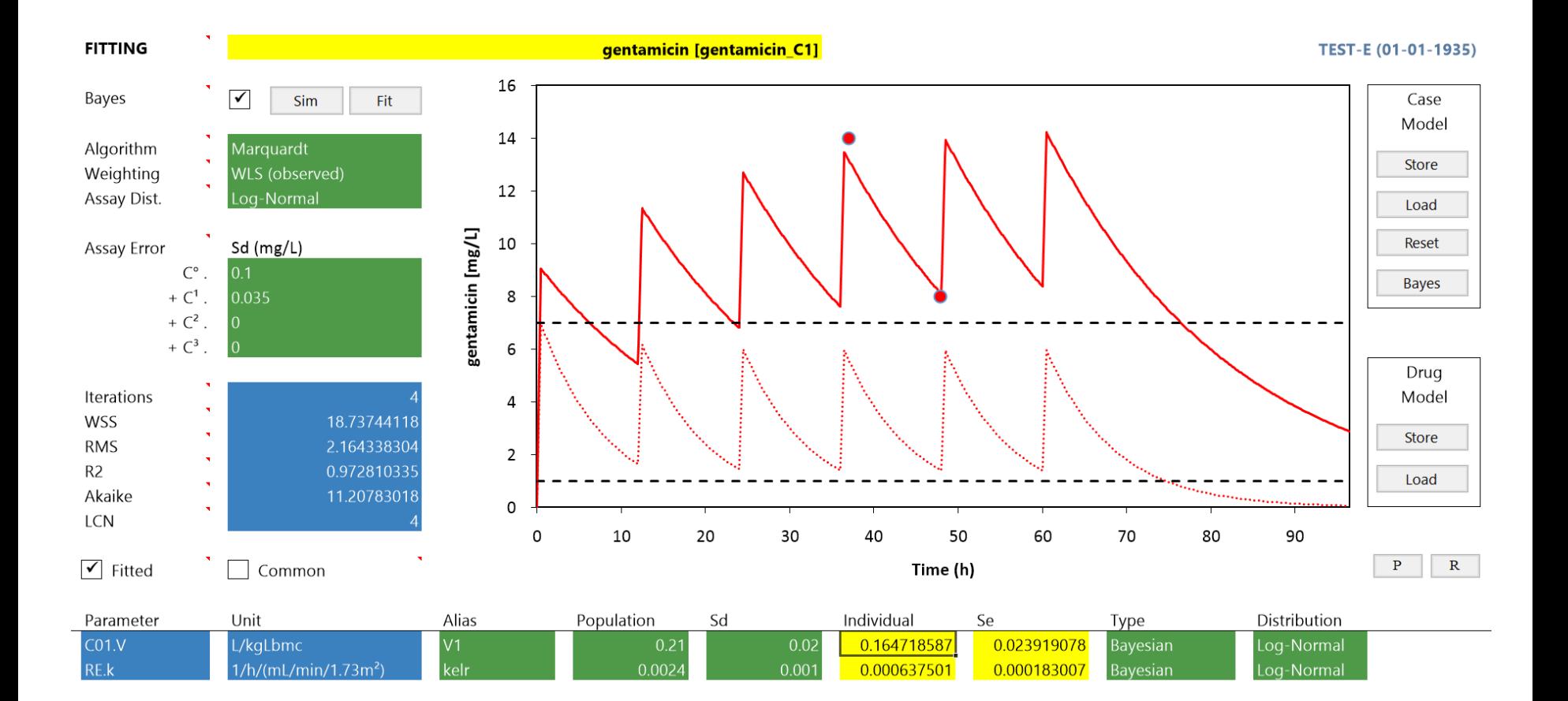

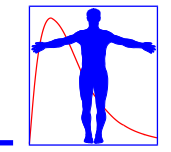

# **DOSE CALCULATOR**

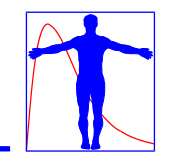

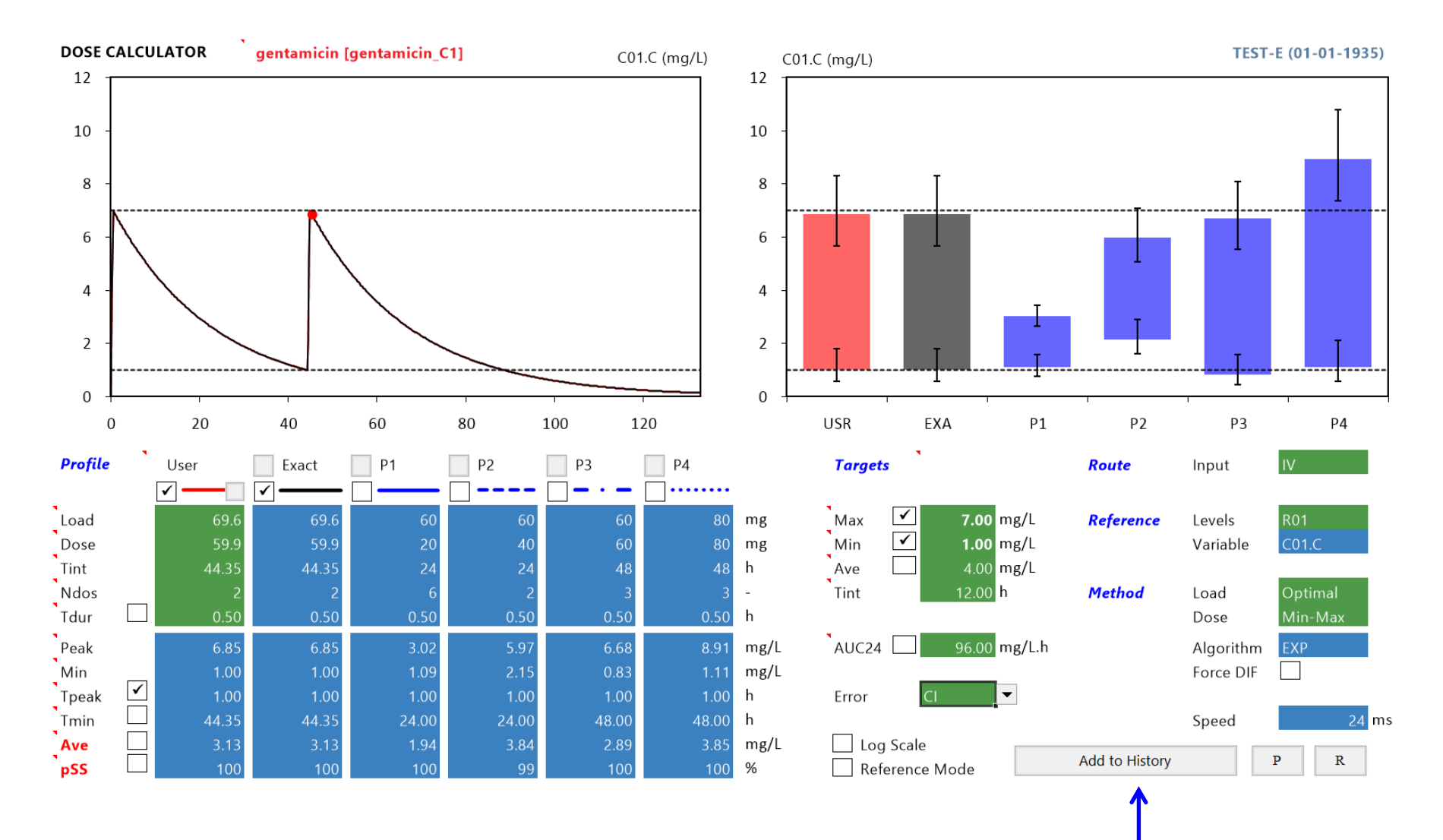

# **DOSE ADJUSTMENT**

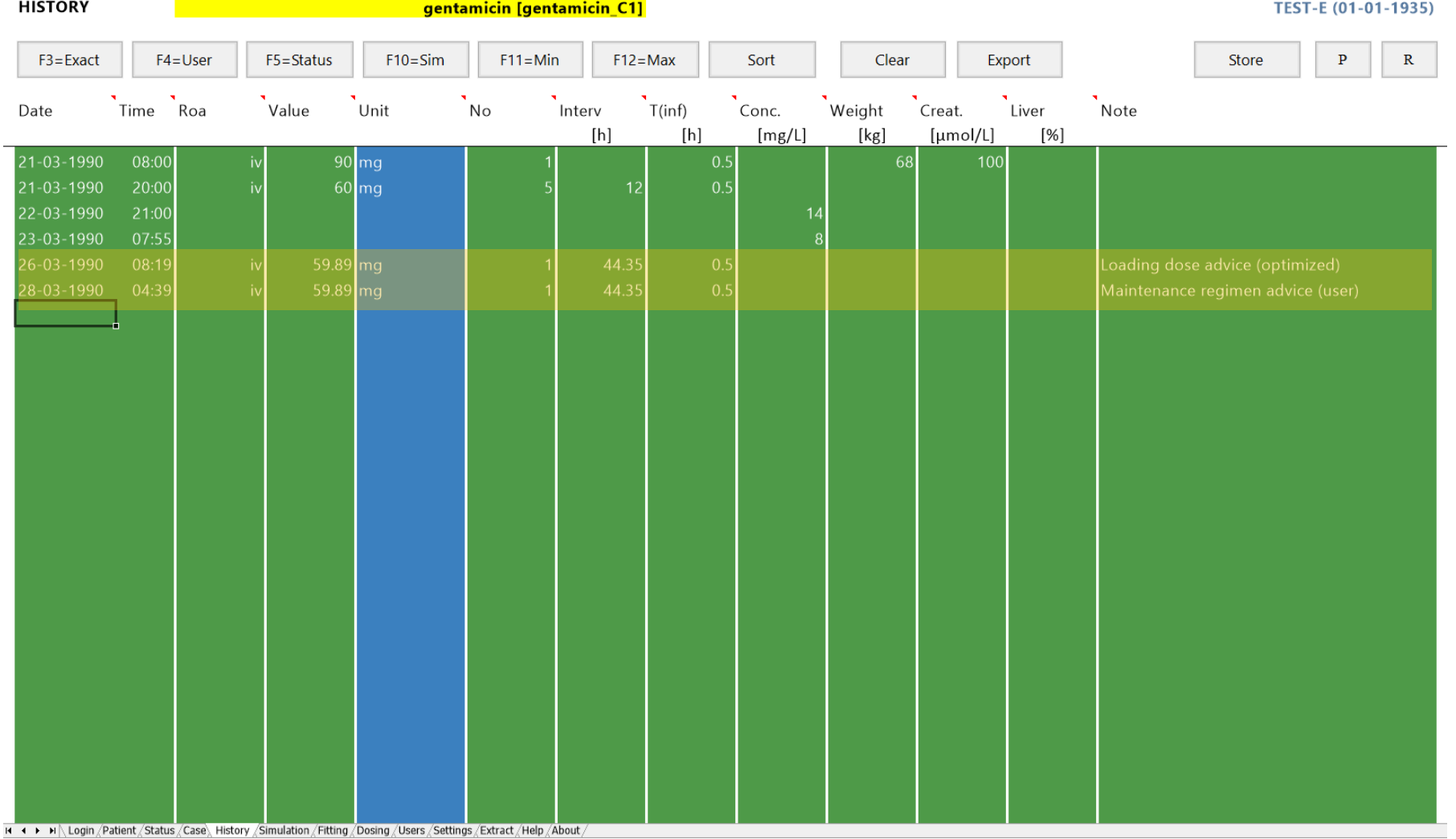

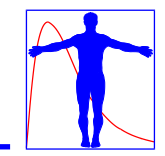

# **WAIT AFTER OVERDOSE**

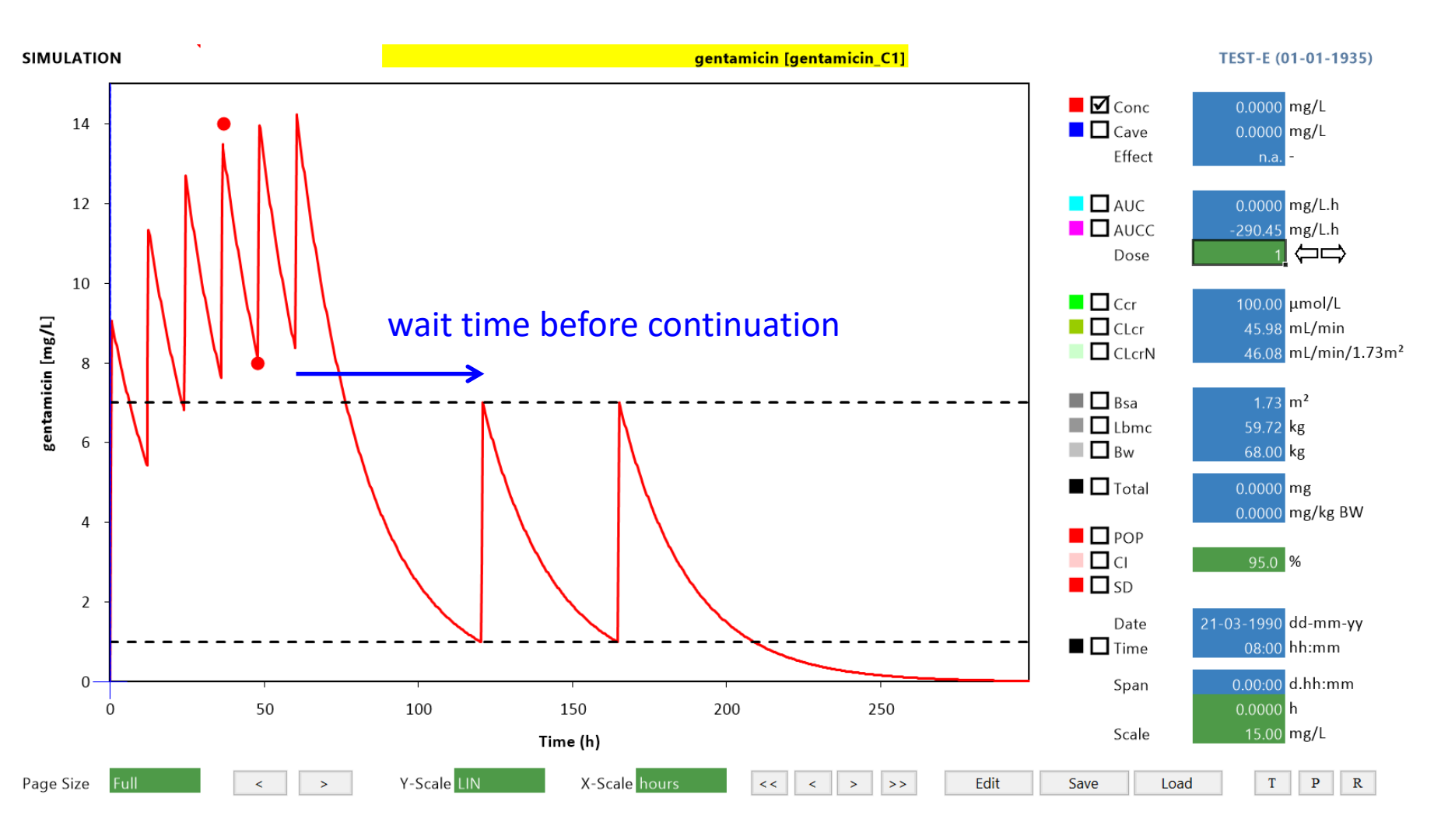

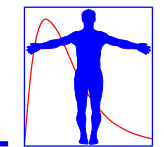

# **RELOAD AFTER UNDERDOSE**

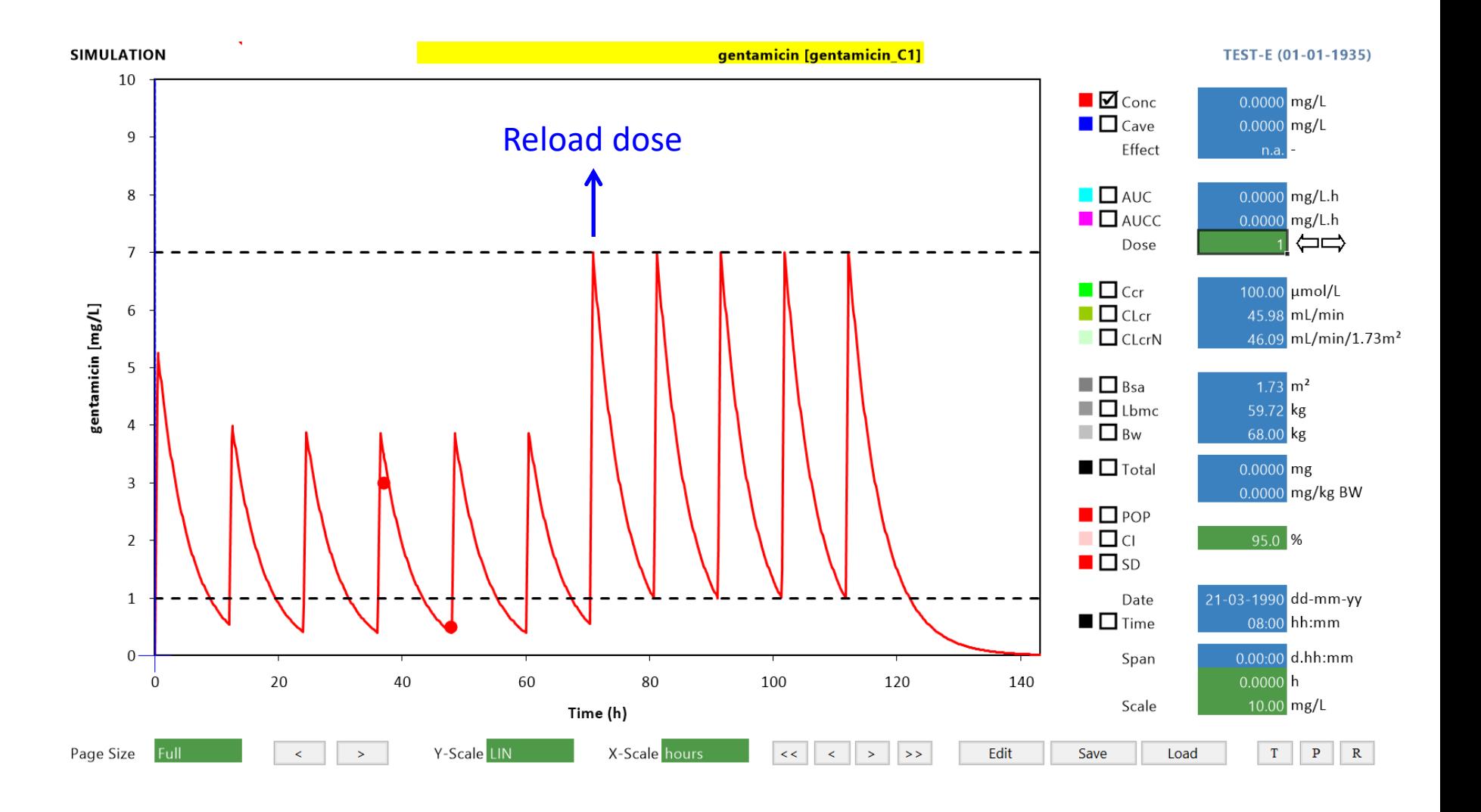

# **CUSTOM REPORT GENERATION**

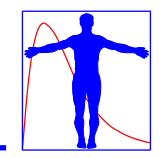

## $MW\Gamma HARM++$

#### **DOSAGE ADVICE**

#### **PATIENT DATA**

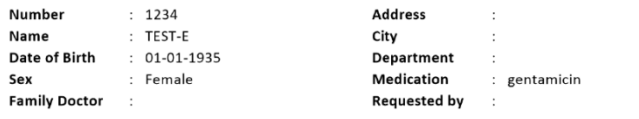

Pathology

14

 $\overline{12}$ 

 $10$ 

 $\overline{3}$  $\overline{6}$  $\overline{4}$ 

C01.C (mg/L)

 $10$ -20 30

 $\circ$ 

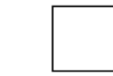

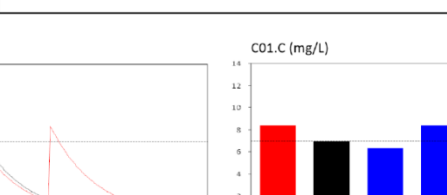

EXA 60 70 USR  $40$ 50 80 90

 $P1$  $P3$ P<sub>2</sub>

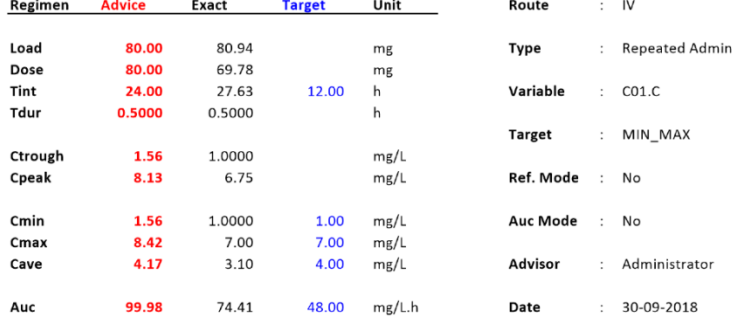

Note

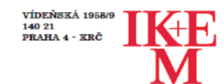

#### INSTITUT KLINICKÉ A EXPERIMENTÁLNÍ MEDICÍNY PRACOVIŠTĚ LABORATORNÍCH METOD

Přednosta: Prof. MUDr. Antonín Jabor CSc.

Kontakt: MUDr. Janka Francková, Ph.D., 5225, 737 205 963, Mgr. Kornélia Chrapková, PG Dip, 5274, 8243

Interpretace terapeutického monitorování léků

#### PACIENTSKÁ DATA

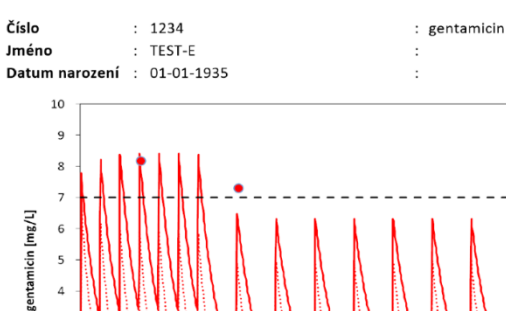

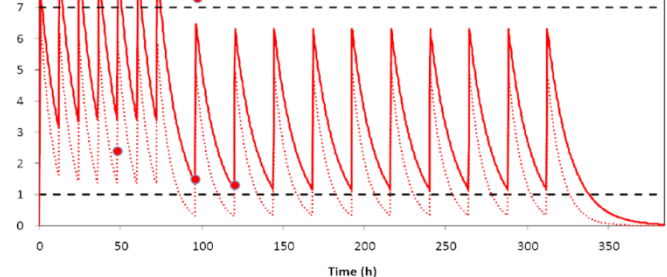

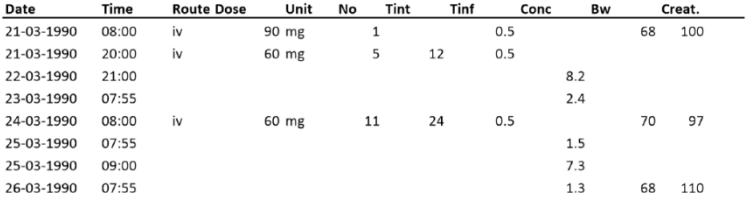

Závěr:

TEST-E [gentamicin]

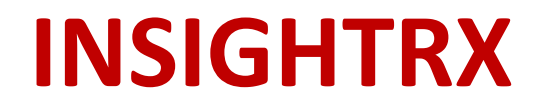

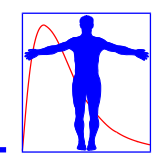

# ISIONTEX

**Presentation by Ron Keizer**

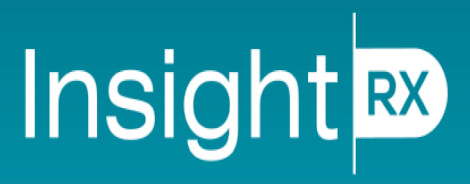

Precision dosing & clinical analytics at the point of care

# Quick overview

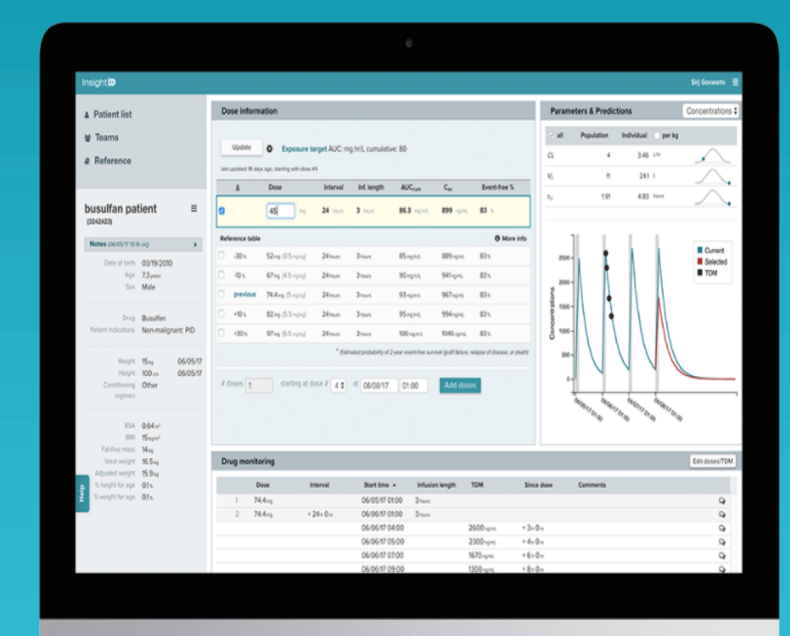

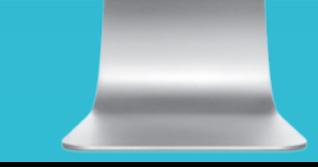

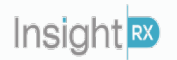

## **USER LOGIN**

## **Secure, modern login page and functionality**

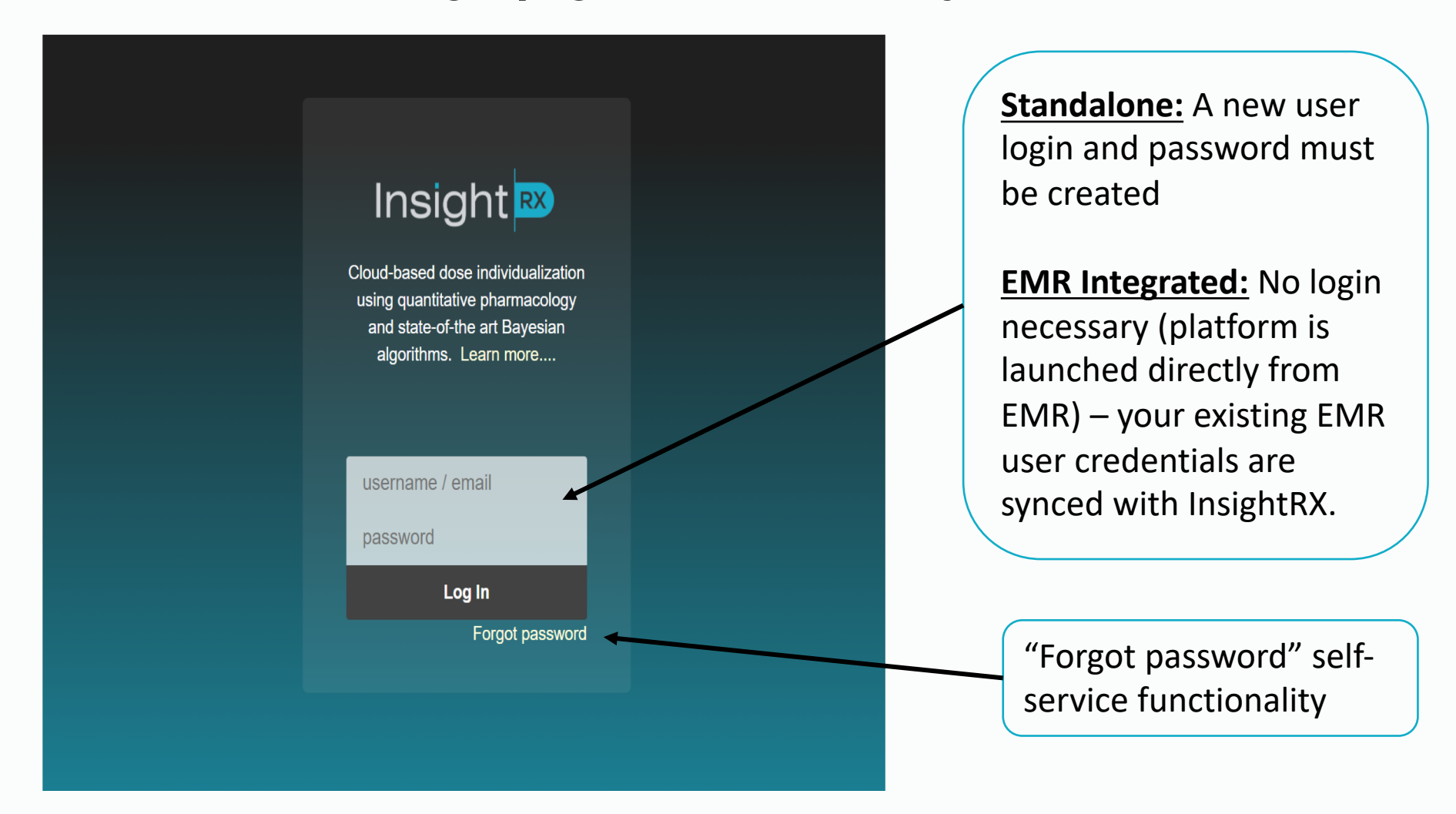

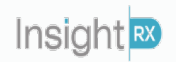

## **PATIENT PAGE Streamlined user interface is easy-to-learn and puts pertinent information all on one page.**

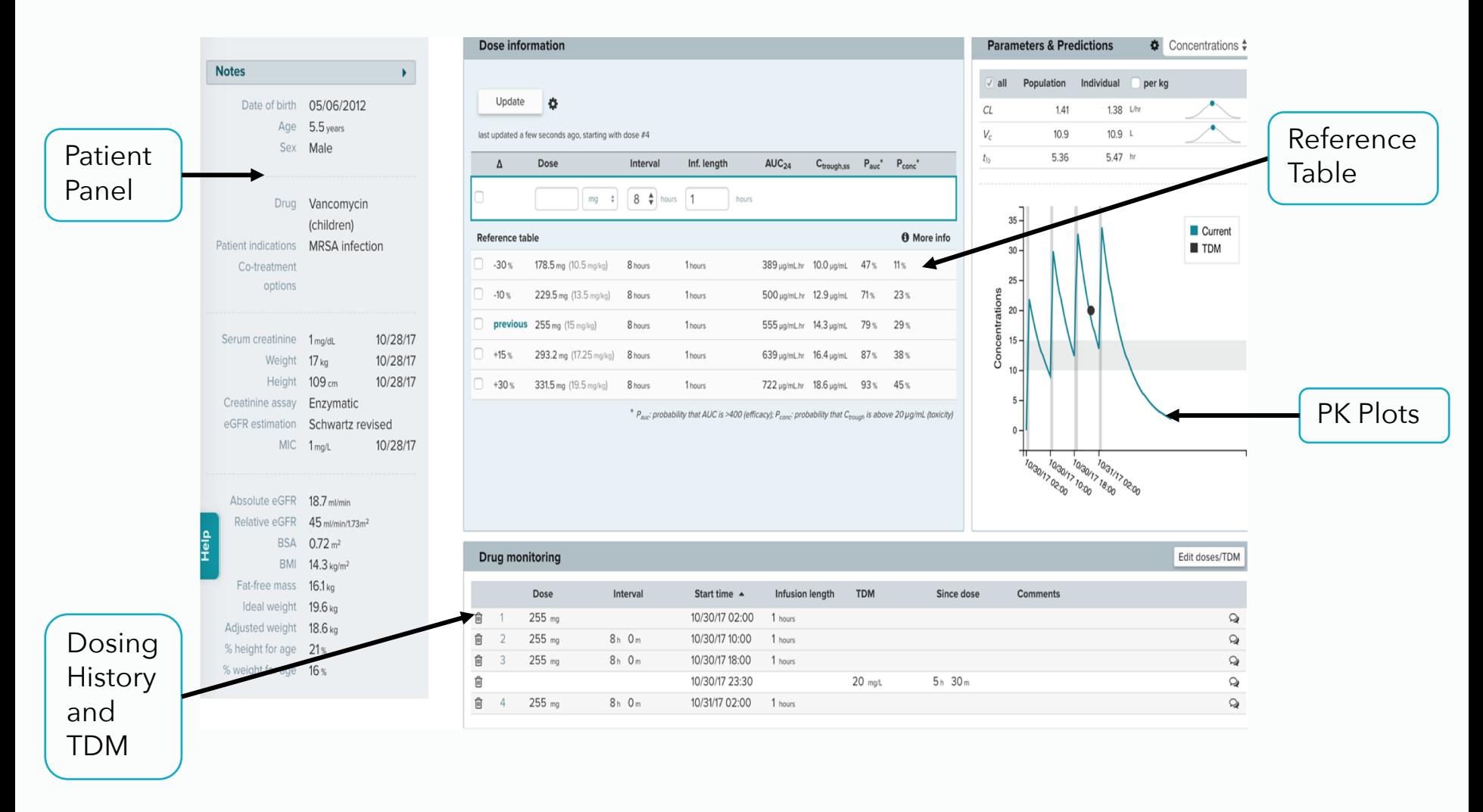

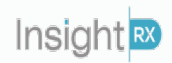

## **PATIENT PANEL**

## **Useful patient information easily visible and accessible**

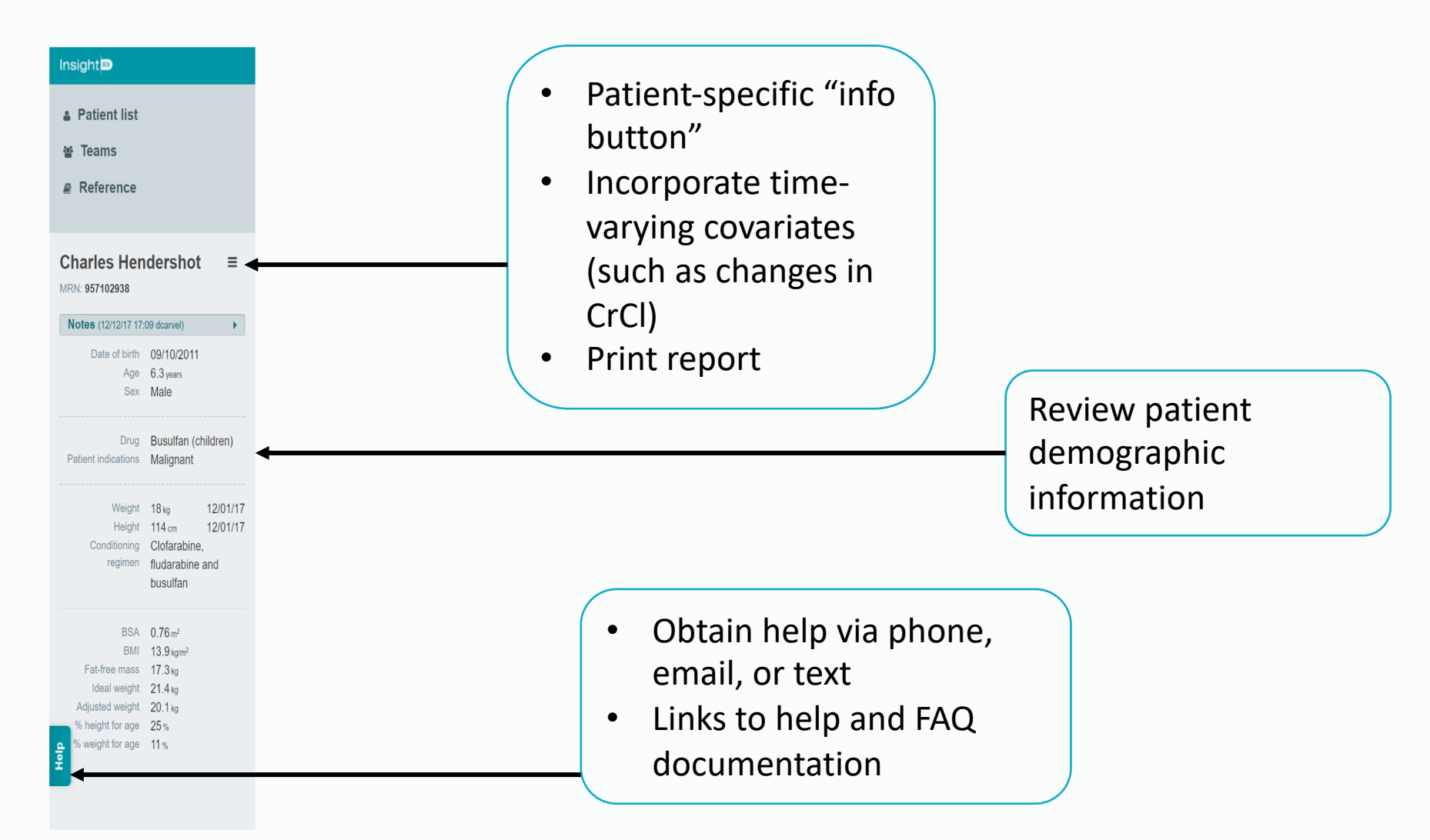

Insight RX

## **REFERENCE TABLE**

## **Simulate and assess dosage and exposure**

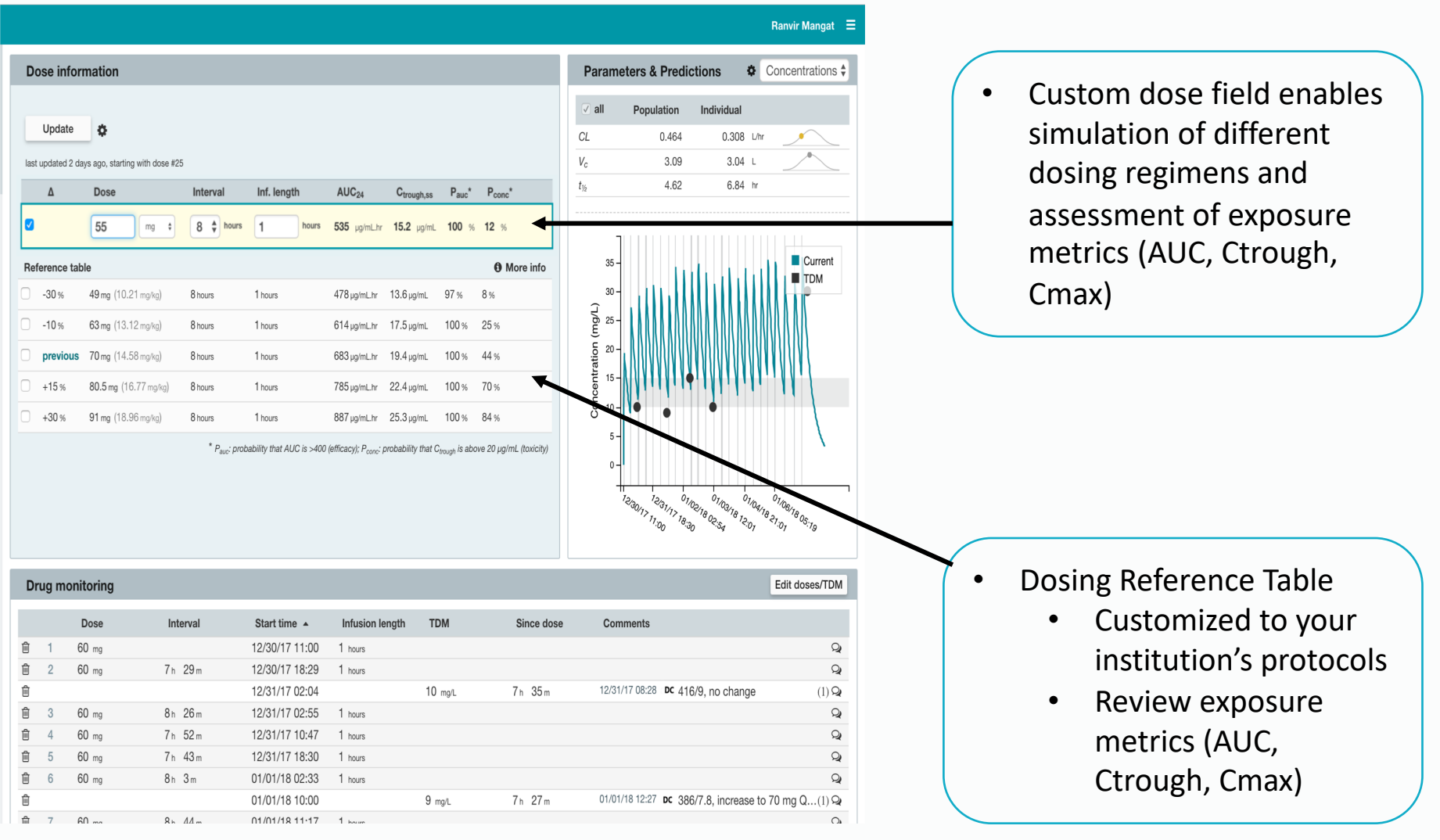

Insight<sup>R</sup>

## **DOSING HISTORY AND DRUG LEVEL DATA (TDM)**

**Assess dosing history, incorporate TDM levels, and add notes**

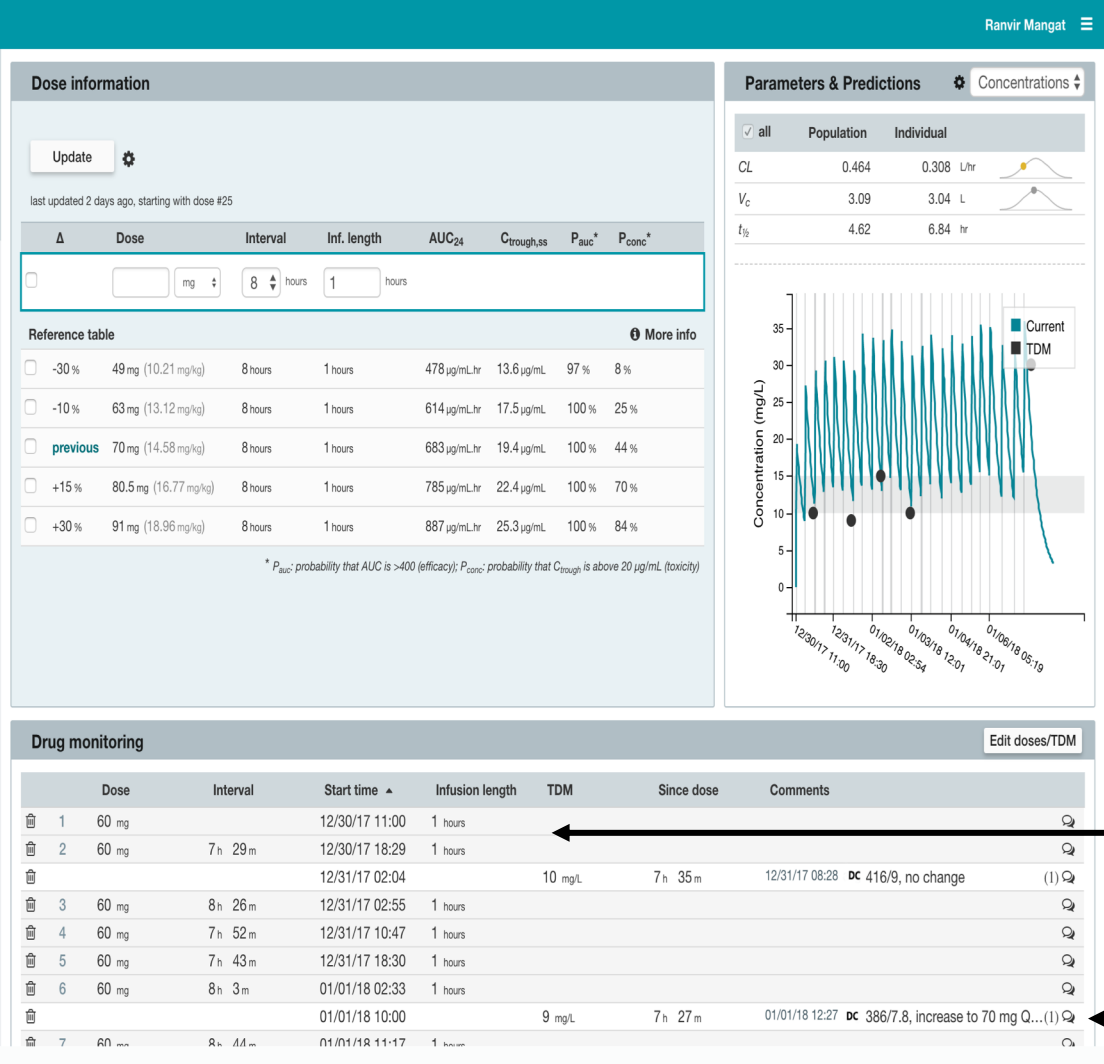

Proprietary and confidential. Do not distribute. InsightRX © 2018

- Dosage history
- Administration time and date
- TDM

• Add notes

Insight<sup>R</sup>

**PK PLOTS**

## **Visualize individual patient PK and dosing regimen**

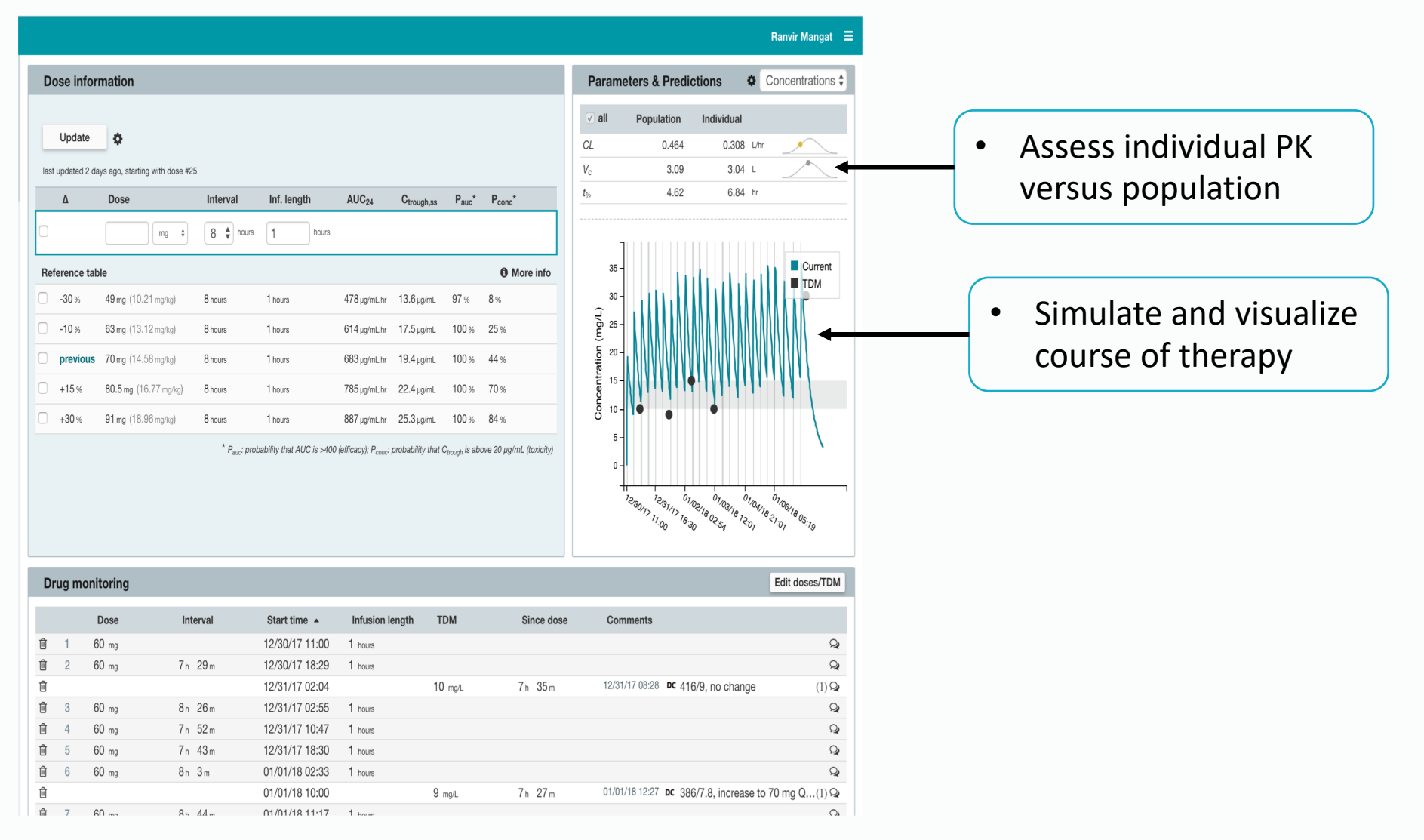

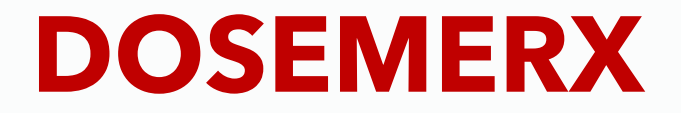

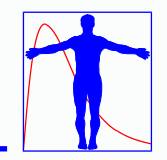

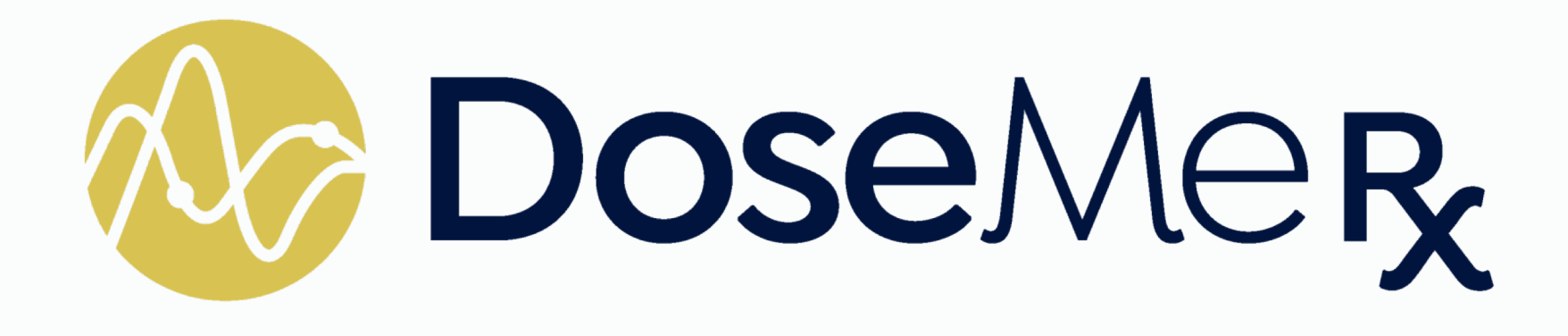

## **Presentation by Dallon London**

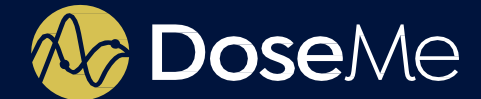

# **DoseMeRx Overview & Case Example**

Prepared for MediMatics

August 2018

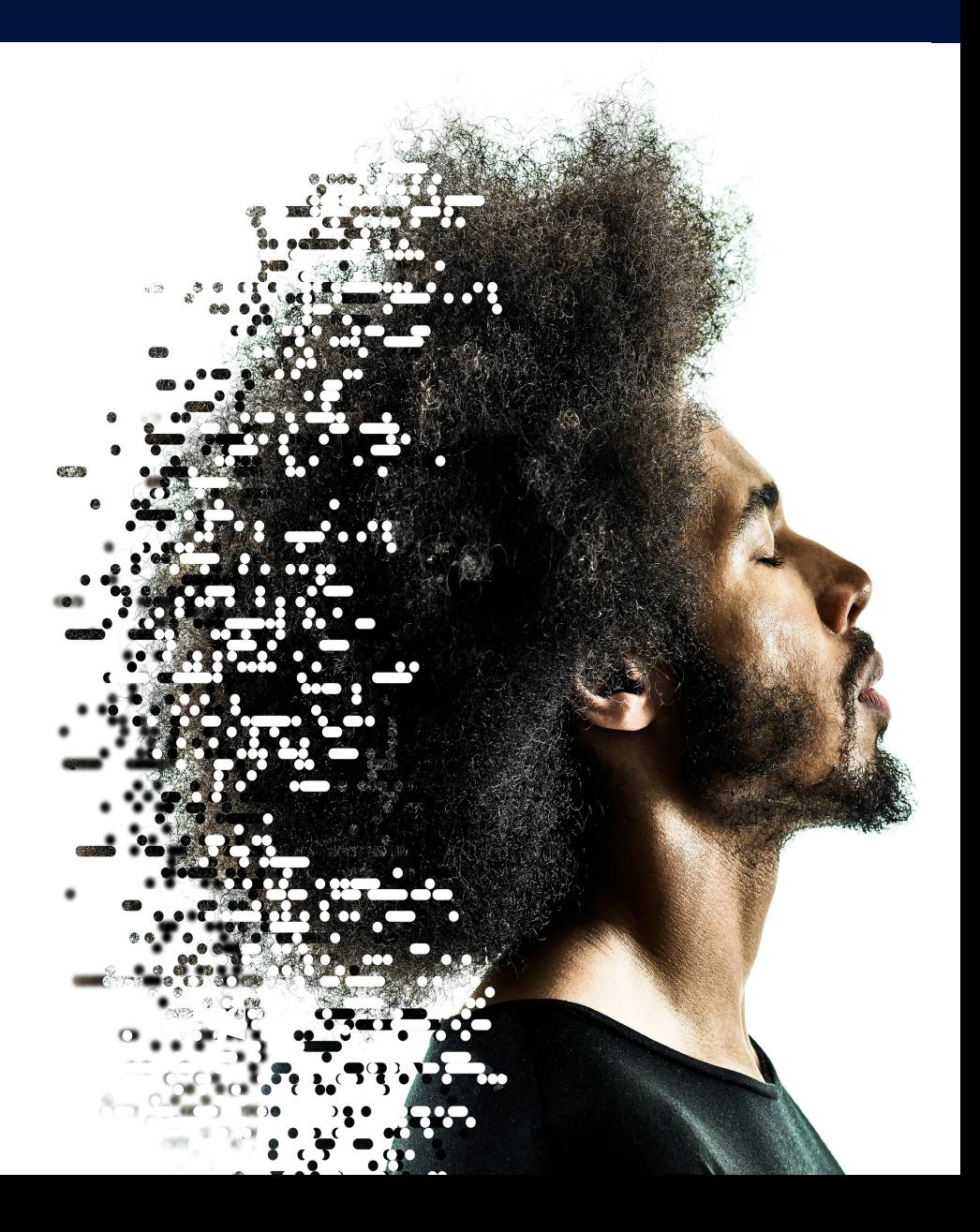

![](_page_47_Picture_0.jpeg)

## **Adding a Patient is Easy**

![](_page_47_Picture_21.jpeg)

![](_page_48_Picture_0.jpeg)

## **Adding a Patient is Easy**

![](_page_48_Picture_2.jpeg)

![](_page_49_Picture_0.jpeg)

## **Adding a Course**

![](_page_49_Picture_36.jpeg)

**O** Note: Drugs may be unavailable for selection due to limitations including height, weight, and age. E.g. DoseMe's pediatric-only drug models cannot be added to an adult patient.

![](_page_49_Picture_4.jpeg)

![](_page_50_Picture_0.jpeg)

## **Adding Doses**

![](_page_50_Picture_24.jpeg)

![](_page_51_Picture_0.jpeg)

## **Adding Lab Results**

![](_page_51_Picture_33.jpeg)

![](_page_52_Picture_0.jpeg)

## **Easily Visualize Patient Response**

The red line shous the dose response of the population with the same characteristics as your patient.

The blue line represents how your patient has responded to previous doses.

Let's see how your patient is going!

1. View Historical Plot based on Previous Doses & Lab Results

2. If needed, historical per-dose outcome data available with one click

![](_page_52_Figure_7.jpeg)

Tip: Hover the mouse over data to see the value, or drag to select an area to zoom, and double-click to reset the zoom.

#### Show historical per-dose outcome data

![](_page_52_Picture_97.jpeg)

Showing 1 to 3 of 3 entries

First Previous Next Last

**Calculate Next Dose** 

![](_page_53_Picture_0.jpeg)

## **Next Dose Recommendation with One Click**

![](_page_53_Figure_2.jpeg)

![](_page_54_Picture_0.jpeg)

## **View Dose Recommendation**

![](_page_54_Picture_2.jpeg)

You can set your default targets based on your preferred target – trough, peak , AUC or other methods

![](_page_55_Picture_0.jpeg)

## **Easily Customize your Target**

![](_page_55_Picture_24.jpeg)

![](_page_56_Picture_0.jpeg)

## **Easily Customize your Dose**

![](_page_56_Picture_41.jpeg)

![](_page_56_Picture_42.jpeg)

Hot Tip: You can trial and error in our software and not on your patient!

![](_page_57_Picture_0.jpeg)

## **Additional Information Available if Needed**

![](_page_57_Picture_2.jpeg)

#### **Historical Doses and Results**

![](_page_57_Picture_99.jpeg)

**O** Doses that have been recorded as given at a future time (i.e. not yet given) are italicized.

Lab results that have been excluded from use in the pharmacokinetic model are struck-out and gray.

![](_page_57_Figure_7.jpeg)

![](_page_58_Picture_0.jpeg)

## **Useful PDF Dose Report with One Click**

#### **View Dose Report**

Your clinical notes can go here!

Default Individualized Target: 750 mg over 1.5 hours twice daily for 3 days. Valid for 3 days only. Target: Trough: 15 mg/L Predicted: Trough: 13.2 mg/L

Predicted outcomes are based upon processed pathology results fitted to the mean estimate from the selected digitized published pharmacokinetic literature model and assume correct entry of data.

Please verify with continued monitoring.

![](_page_58_Figure_6.jpeg)

# **CONCLUSIONS: STRENGTHS**

![](_page_59_Figure_1.jpeg)

## • MwPharm++

- Open & transparant system (models & database)
- Rich and responsive user interface (EN, NL, KO, CZ, PT, JA, ZH)
- Clinical data export and import via Excel
- Stand-alone (EHR integration via data warehouse)
- Population modeling module available (KinPop++)

## **InsightRX**

- Cloud based web application (single screen multi panel dashboard)
- Direct EHR integration (Epic)
- Handles inter occasion variability (IOV)
- High-performance R-based back end (PKPDsim R package)

## • DoseMeRx

- Cloud based web application
- Direct EHR integration (Epic, Cerner)
- iOS apps for iPhone and iPad (point of care service)

# **QUESTIONS**

![](_page_60_Picture_1.jpeg)

![](_page_60_Picture_2.jpeg)